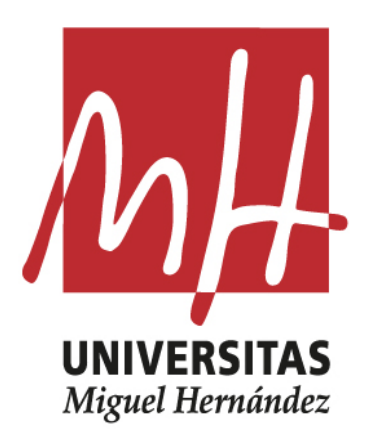

# **DISEÑO DEL CONTROL DE REALIZACIÓN PARA UN PROGRAMA MULTICÁMARA DE PRESUPUESTO LIMITADO. CASO APLICADO A TWITCH**

# **UNIVERSIDAD MIGUEL HERNÁNDEZ**

**Facultad de Ciencias Sociales y Jurídicas**

**Comunicación Audiovisual**

**Trabajo de Fin de Grado**

**Curso académico 2022-2023**

**Alumno: Alejandro Carmona Miralles**

**Tutor: Salvador Campello Iborra**

# ÍNDICE

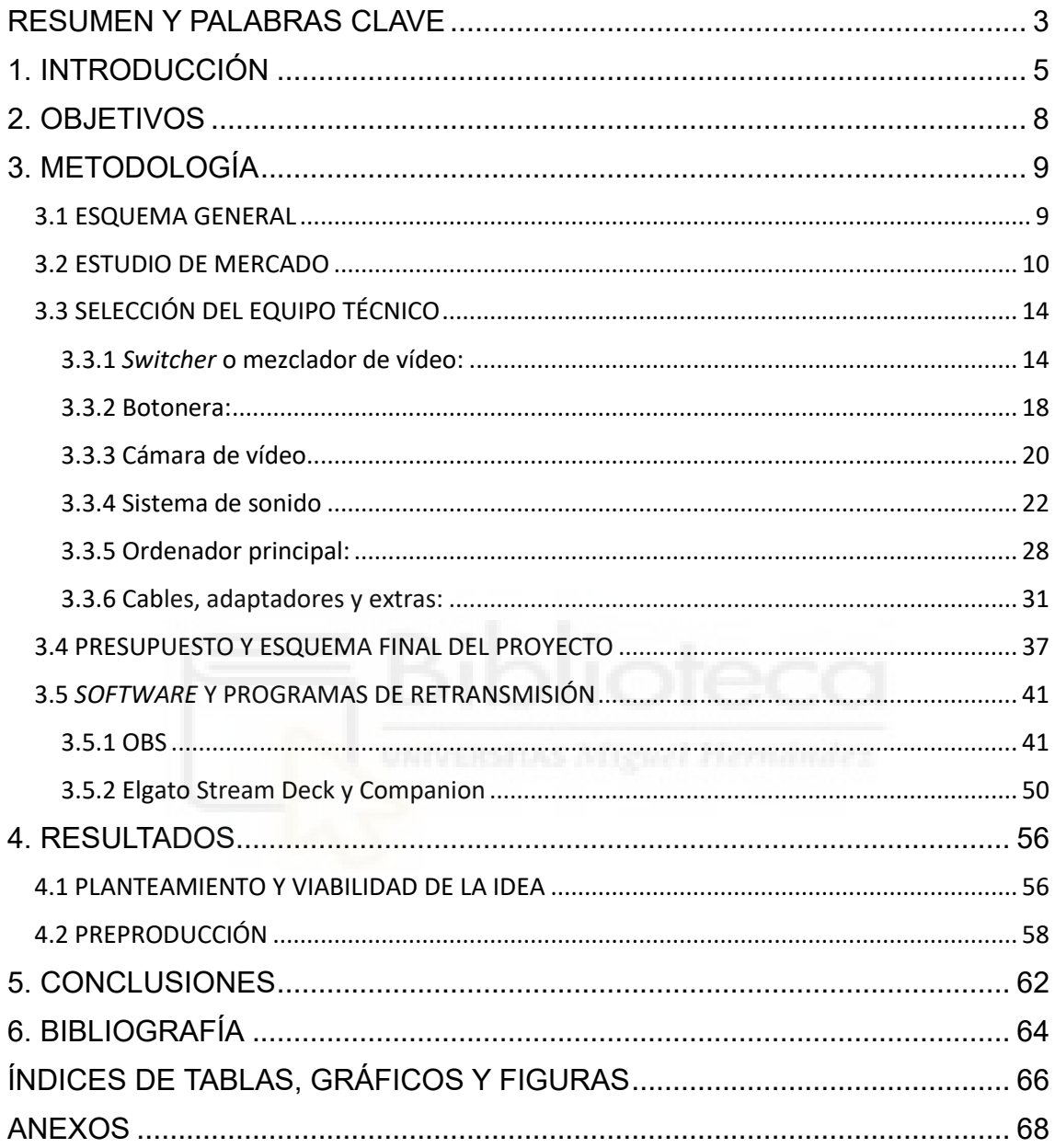

#### <span id="page-2-0"></span>**RESUMEN**

El propósito de este Trabajo de Fin de grado tiene como finalidad demostrar que el equipo técnico de un control de realización multicámara con limitaciones en el presupuesto (tanto a nivel de selección de equipo como de producción) bien seleccionado tras un breve análisis de mercado y correctamente configurado, puede obtener resultados profesionales que se ajusten perfectamente a las nuevas tendencias de consumo y a la evolución y reconfiguración del panorama audiovisual español. Se hará a su vez una revisión de esta evolución y de estas nuevas formas de consumo para entender la importancia y la finalidad de este TFG. Posteriormente se presentará el estudio de mercado realizado y la selección final de cada componente del control de realización, con una explicación de las características de cada elemento. Para finalizar, también se expondrán las formas de actuación a la hora de abordar un proyecto audiovisual que requiera del uso del equipo seleccionado.

### **PALABRAS CLAVE**

control de realización; Twitch; plataforma de streaming; bajo presupuesto; creación de contenido; OBS

#### **ABSTRACT**

The purpose of this Final Degree Project is to demonstrate that the technical equipment for a multi-camera unit control with budget limitations (both at the level of equipment selection and production) well selected after a brief market analysis and correctly configured, allows you to obtain professional results that perfectly adjust to new consumer trends and the evolution and reconfiguration of the Spanish audiovisual panorama. In turn, a review of this evolution and these new forms of consumption will be made to understand the importance and purpose of this Final Degree Project. Subsequently, I will present the market study and the final selection of each component of the production control, with an explanation of the characteristics of each element. Finally, the methods of action when

approaching an audiovisual project that requires the use of the selected equipment will also be explained.

## **KEYWORDS**

production control; Twitch; streaming platform; low cost; content creation; OBS

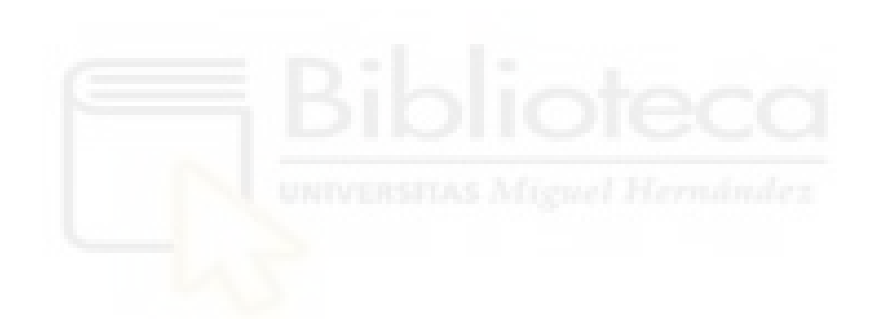

#### <span id="page-4-0"></span>**1. INTRODUCCIÓN**

La creciente demanda de contenidos y plataformas digitales surgidas en los últimos años ha propiciado la aparición de una nueva etapa en la creación de contenidos destinados a ser consumidos en internet. En este ámbito, el aumento y el auge de las plataformas OTT<sup>1</sup> desde 2015 con el "desembarco" de compañías internacionales como Netflix o Amazon Prime Video (Capapé, 2020) y, desde el confinamiento, el gran crecimiento de la plataforma online Twitch han permitido la creación de nuevas oportunidades para todos aquellos creadores que ante una crisis económica y de contenidos en el panorama de la televisión tradicional (Heredero Díaz y Reyes Sánchez, 2016) han encontrado una nueva oportunidad de negocio en las OTT sin la necesidad de contar con el presupuesto ni la financiación de una gran productora. Desde este punto de vista, esta última plataforma de streaming se presenta como una de las opciones más interesantes para la creación de nuevos programas o contenidos destinados a una nueva audiencia multipantalla (Heredero Díaz y Reyes Sánchez, 2016).

Twitch, nacida en 2007 bajo el nombre de Justin.tv, es la plataforma de streaming líder del mercado (Streamlabs, 2022). En 2011, y ante el crecimiento de las retransmisiones en vivo de partidas de videojuegos, los creadores de Justin.tv crearían a Twitch como un subproducto destinado a atraer a aquellos fanáticos de los videojuegos. Sin embargo, el éxito fue tal que, en 2014, y a raíz de la adquisición de Twitch por Amazon, Justin.tv cerraría definitivamente.

De este modo la plataforma comenzaría a desarrollarse y a crecer año tras año de forma exponencial en el nicho de los videojuegos y con un contenido principalmente generado por los propios usuarios o UGC (*User-Generated Content*). Es precisamente gracias a los propios usuarios que generan contenido, denominados *streamers*, que la plataforma comenzó a ganar seguidores y popularidad, algo que Escorial Gimeno (2022) explicaba gracias a que, a diferencia de un

<sup>1</sup> Del inglés *over-the-top*., se refiere a "los servicios y contenidos, principalmente de audio y vídeo, que se transmiten a través de infraestructuras de banda ancha sin que las operadoras y sus redes puedan controlar su distribución". (Fundéu, 2013)

medio tradicional, en Twitch "puedes ser tú mismo" y esto permitía conectar de una mejor forma con tu audiencia.

Sin embargo, Twitch no solo alojaba retransmisiones en vivo de videojuegos. Otras categorías como Charlando (*Just Chatting*) iban ganando seguidores de forma progresiva, dándose a ver, que las posibilidades de Twitch eran muy superiores a los *streamings* clásicos de videojuegos a los que los usuarios estaban acostumbrados. No solo cada vez había más canales destinados únicamente a otras categorías, sino que también iban surgiendo pequeños podcast o programas con pocos medios y pocos recursos económicos que iban abriendo el abanico a un nuevo mundo de oportunidades.

La pandemia y el confinamiento marcaron un punto de inflexión en la historia de las retransmisiones de Twitch. Abandonándose un poco los *streamings* de videojuegos y alojando cada vez más transmisiones más típicas, como índica Elena Neira (Cueto, 2021).

Y es que, es a raíz del Covid-19 que se comienzan a ver ciertos cambios en las tendencias de consumo y de creación de contenidos en Twitch, y a términos generales, en las propias OTT. Como ya he mencionado, estas plataformas nacen y se sustentaban a raíz de contenidos generados por los propios usuarios, de forma que, ya fueran retransmisiones en vivo o no, nos encontrábamos con producciones amateurs y de baja calidad técnica (Prado, 2017). Era un lugar ideal tanto para nuevos creadores de contenido, como para aquellos creadores profesionales que se habían visto afectados por la crisis económica y por el periodo de transición de la tecnología analógica por la digital (Heredero Díaz y Reyes Sánchez, 2016).

Todos estos cambios explican que a lo largo de estos últimos años se haya reconfigurado el panorama audiovisual nacional, y que se haya profesionalizado en cierta medida el contenido que se puede ver en estas plataformas. Mejorando con el tiempo tanto la calidad técnica de las emisiones, los decorados, la iluminación, el audio y como bien indica Sjöblom (2019), que en algunos casos se haya pasado de un *User-Generated Content* a un *Professionally Generated User Content* (PGUC). Además, esta profesionalización cada vez mayor dentro de un medio digital como Twitch, ha hecho de la plataforma una de las mejores

opciones de cara a generar contenidos que adapten los formatos clásicos de la televisión tradicional o de cara a generar unos nuevos que atraigan a las nuevas audiencias.

Es a raíz de esta "especialización" de contenidos mucho más similares a los formatos televisivos que surge la iniciativa de este TFG. La finalidad de este trabajo reside en ofrecer una solución práctica a los aspectos técnicos necesarios para cubrir la realización y emisión de un programa multicámara en directo destinado a Twitch de la forma más profesional posible con un presupuesto limitado. Es decir, se pretende dar una selección y una configuración óptimas de un equipo técnico versátil, que permita cubrir distintos formatos y programas (los cuales dependerán de las necesidades de los propios productores) de manera que se pueda innovar sin arriesgar.

Hay que añadir que este trabajo no cubrirá la selección de la idea, ni la creación del guion, sino que únicamente pretende explicar la selección de cada una de las partes del equipo técnico y su configuración, así como la puesta en marcha de cada una de estas piezas de cara a la creación de un producto audiovisual destinado a Twitch.

## <span id="page-7-0"></span>**2. OBJETIVOS**

El objetivo principal de este trabajo es demostrar que gracias a la evolución tecnológica de las últimas décadas y el crecimiento de las plataformas de *streaming* dado por las nuevas tendencias de consumo, se pueden crear programas, eventos o proyectos que adapten los formatos clásicos de un programa multicámara de televisión sin la necesidad de la inversión económica que haría falta para poderse llevar a cabo en el medio tradicional.

He establecido tres objetivos secundarios que me sirvan de guía para alcanzar la finalidad del proyecto. El primero es, como bien se explicará más adelante, establecer un presupuesto de 7.500€ para acotar la selección del equipo técnico, estableciendo un reparto general y aproximado para cada una de las partes y que se verá más adelante.

El segundo es ofrecer, dentro de ese rango establecido, la selección del equipo técnico necesario para llevar a cabo la realización de un programa multicámara con la máxima calidad profesional posible que se adecúe a las características descritas.

Por último, también pretendo ofrecer una configuración general del *software* o del programa necesario para llevar a cabo la retransmisión en directo que permita obtener la máxima calidad posible de ese equipo que se haya seleccionado.

### <span id="page-8-0"></span>**3. METODOLOGÍA**

La metodología seguida para la selección y el diseño de una realización multicámara consistió en dividir el trabajo en diversas fases. Una primera fase en la que se ideó una esquema con aquellos elementos o piezas a incluir en la realización; una segunda fase en la que se realizó un estudio de las diversas opciones de cada uno de estos elementos disponibles en el mercado que se adecuaban al presupuesto máximo que había establecido; una tercera en la que se seleccionaron, de entre todas las piezas que se vieron, las que más se ajustaban a las características generales del proyecto; y una cuarta y última parte en la que se realizó el esquema final, incluyendo cada una de las partes y cambios necesarios.

### <span id="page-8-1"></span>3.1 ESQUEMA GENERAL

Como ya se ha mencionado, en primer lugar, se realizó un esquema básico para poder obtener una primera idea de cuantas piezas iban a componer el equipo técnico y, en base a la experiencia propia trabajando en la realización de distintos programas multicámara de características similares, cómo iban a ser las conexiones y cables necesarios a utilizar.

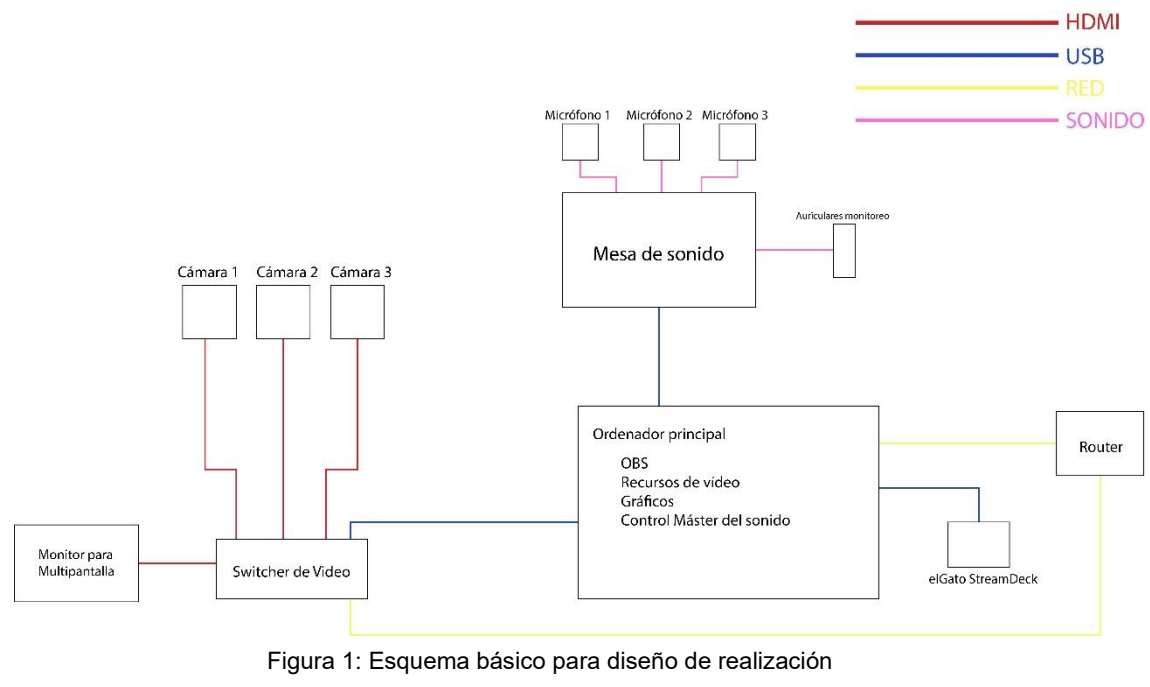

<span id="page-8-2"></span>Fuente: elaboración propia

Como se puede apreciar, no se ha especificado en ningún momento el nombre de las piezas individuales que componen el esquema a excepción de "Elgato Streamdeck", un controlador con el que ya he trabajado y que se ha convertido en un elemento indispensable en retransmisiones en directo por su versatilidad y facilidad a la hora de usarse, por lo que he considerado su inclusión como indispensable. Más adelante se indagará más en él.

Este esquema tiene como objetivo, una vez esté finalizado, ahorrar tiempos a la hora de conocer cada una de las conexiones y elementos que conformarían la parte técnica de una realización multicámara. Se ha usado un esquema muy simple y gráfico que muestre con colores de una forma muy sencilla las conexiones y los elementos que haya en juego. En un ámbito profesional o en una emisión de magnitud mayor, en la que la cantidad de recursos técnicos y humanos sea mucho más grande, estos esquemas son de gran ayuda para que cada persona del equipo sepa con qué va a trabajar y cómo se van a distribuir las decenas de cables que se pueden llegar a utilizar (dcStreaming, 2022). Además, se puede apreciar en proyectos como el de Hernando García (2020) la gran complejidad que pueden llegar a adquirir estos esquemas [\(Anexo 1\)](#page-67-1).

### <span id="page-9-0"></span>3.2 ESTUDIO DE MERCADO

Durante esta fase se investigaron las distintas opciones disponibles en el mercado de cada uno de los distintos elementos técnicos que iban a componer el equipo final a utilizar. Hay que añadir que el estudio se centró en comparar los elementos principales, es decir, que no se buscó comparar accesorios o elementos secundarios como podrían ser los trípodes o ciertos cables que no fueran rotundamente necesarios para mejorar la calidad de visionado y de escucha de la imagen.

Antes de presentar las tablas comparativas quiero establecer y aclarar el punto principal del trabajo: el presupuesto máximo con el que iba a trabajar. Para el proyecto, este iba a ser de 7.500€. Establecí además un reparto aproximado del mismo para cada parte: 3.000€ en cámaras, 500€ en mezclador de vídeo, 1.500€ en ordenador, 1.500€ en equipo de sonido y 1.000€ en accesorios, cables y sistema de iluminación.

Aunque el coste a primera vista parezca elevado y que se aleja de la concepción de *low cost*, quiero recalcar el hecho de que se busca el diseño y la selección de un control de realización semiprofesional en el que se incluyan absolutamente todos los componentes necesarios para su uso, desde equipos de grabación y retransmisión hasta los cables y accesorios necesarios.

Para dejar mejor clara esta idea, hay que comparar el presupuesto máximo seleccionado con el de únicamente cuerpos de cámaras profesionales utilizadas y reconocidas dentro de la industria como lo pueden ser la Blackmagic Design Studio Camera 4k Pro G2 (1.880€ en Thomann<sup>2</sup> ) o la Sony PXW-Z90 (2.866€ en Photospecialist<sup>3</sup>), o incluso con mezcladores de vídeo de gama alta como el Blackmagic Design ATEM 4 M/E Constellation HD (3.789€ en Thomann<sup>4</sup>). Todo ello sin contar los accesorios obligatorios para que estos equipos funcionen correctamente. Queda así claro que no resulta un coste elevado para la gran cantidad de equipo que se pretende seleccionar.

Por último, quiero añadir dos últimos puntos. El primero, que los precios vistos se consultaron en el mes de mayo de 2023. El segundo, que para la mayoría de las piezas se han consultado las páginas webs de Thomann<sup>5</sup> y Amazon<sup>6</sup> para los equipos de vídeo y de audio, y PcComponentes<sup>7</sup> para la consulta del ordenador central.

| <b>SWITCHERS DE VÍDEO</b>                        |      | UNIDADES PRECIO X UD. PRECIO TOTAL |
|--------------------------------------------------|------|------------------------------------|
| Blackmagic Design ATEM Mini Pro<br>(Thomann)     | 333€ | 333€                               |
| Blackmagic Design ATEM Mini Pro ISO<br>(Thomann) | 555€ | 555€                               |

<sup>2</sup> [https://www.thomann.de/es/blackmagic\\_design\\_studio\\_camera\\_4k\\_pro\\_g2.htm](https://www.thomann.de/es/blackmagic_design_studio_camera_4k_pro_g2.htm)

<sup>3</sup> <https://www.photospecialist.es/sony-pxw-z90-4k-videocamara-12235809>

<sup>4</sup> [https://www.thomann.de/es/blackmagic\\_design\\_atem\\_4\\_m\\_e\\_constellation\\_hd.htm](https://www.thomann.de/es/blackmagic_design_atem_4_m_e_constellation_hd.htm)

<sup>5</sup> <https://www.thomann.de/es>

<sup>6</sup> [https://www.amazon.es](https://www.amazon.es/)

<sup>7</sup> [https://www.pccomponentes.com](https://www.pccomponentes.com/)

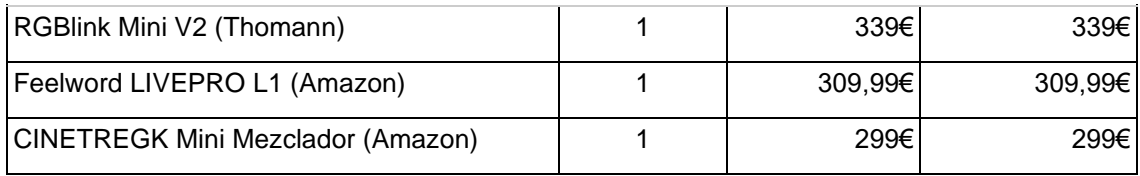

Tabla 1: Coste de los distintos *switchers* de vídeo (Fuente: elaboración propia)

<span id="page-11-0"></span>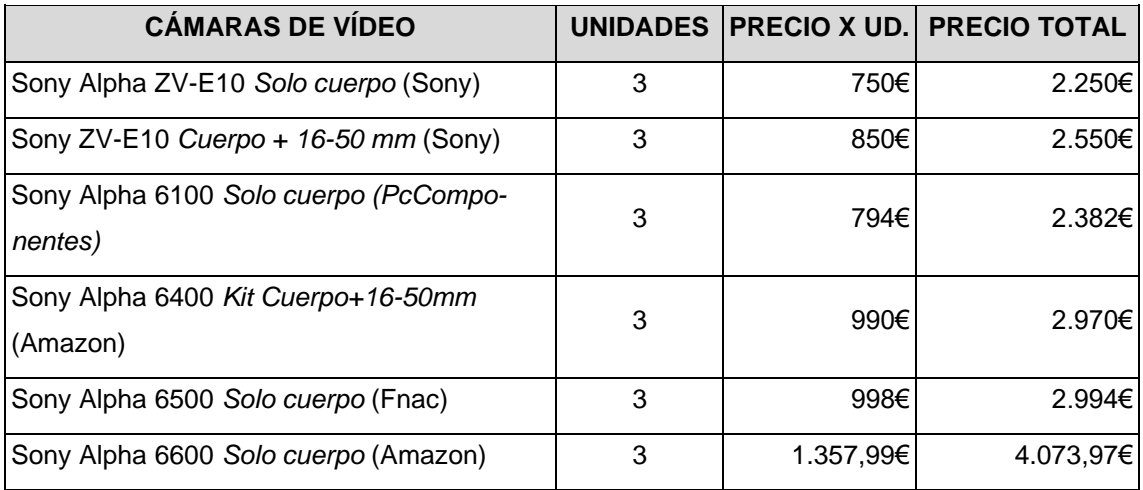

Tabla 2: Coste de las distintas cámaras de vídeo (Fuente: elaboración propia)

<span id="page-11-1"></span>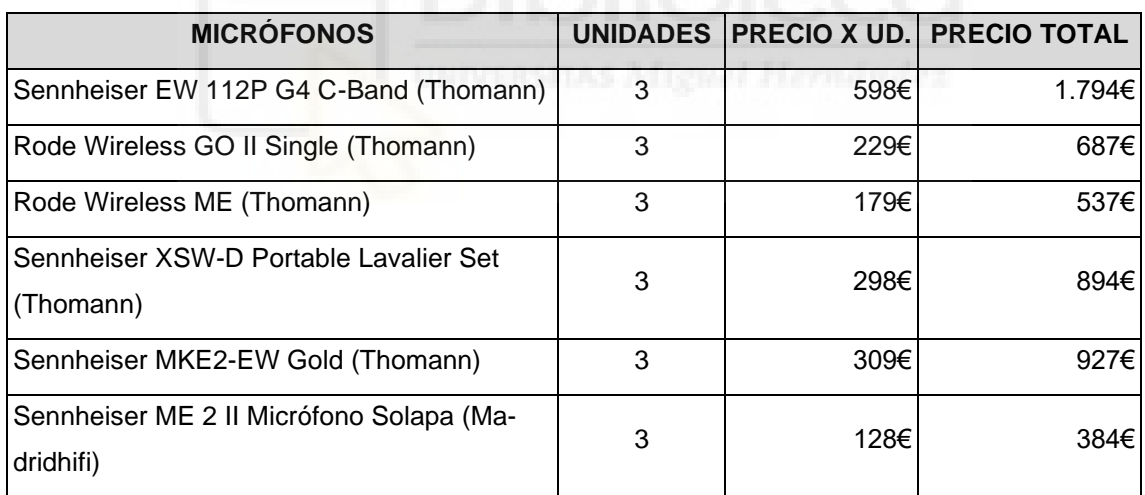

<span id="page-11-2"></span>Tabla 3: Coste de los distintos micrófonos de solapa inalámbricos (Fuente: elaboración propia)

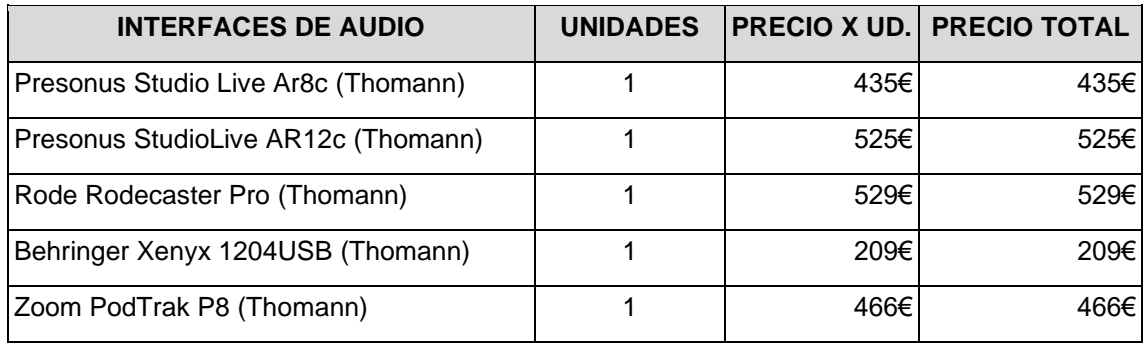

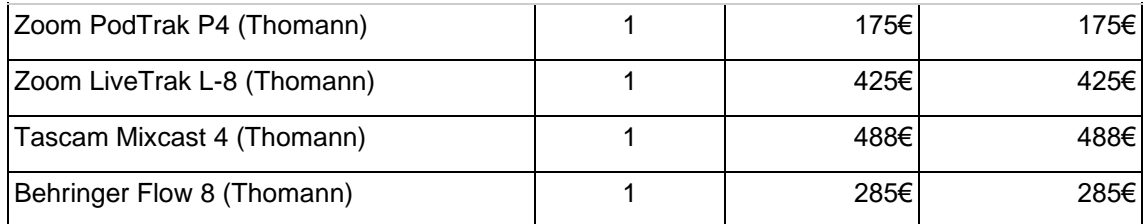

<span id="page-12-0"></span>Tabla 4: Coste de las distintas mesas o mezcladoras de sonido (Fuente: elaboración propia)

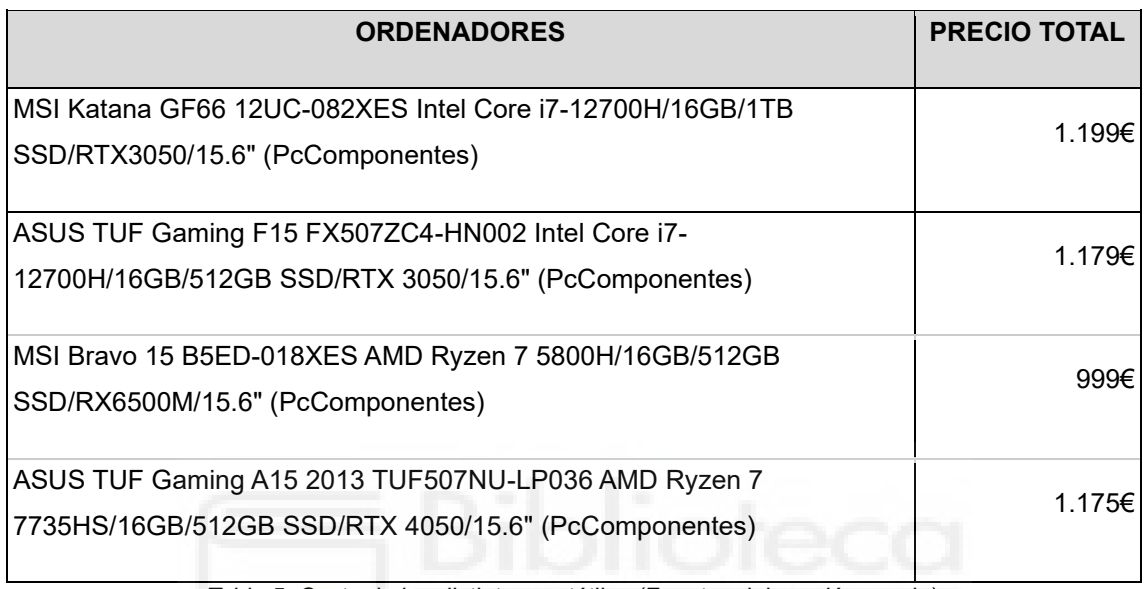

Tabla 5: Coste de los distintos portátiles (Fuente: elaboración propia)

<span id="page-12-1"></span>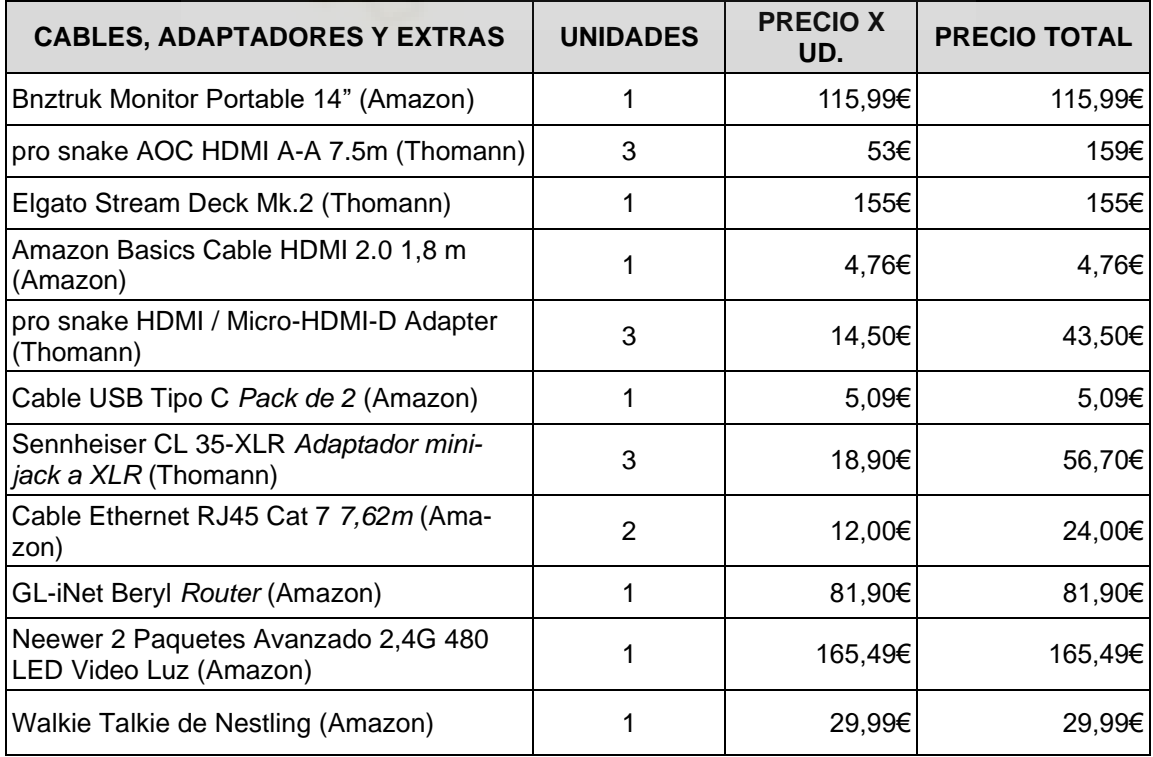

<span id="page-13-2"></span>Tabla 6: Coste de los cables, adaptadores y otros accesorios necesarios ya seleccionados Fuente: elaboración propia

## <span id="page-13-0"></span>3.3 SELECCIÓN DEL EQUIPO TÉCNICO

Una vez vistas y comparadas tanto las características técnicas como los precios de las distintas opciones de cada parte del equipo que se había investigado, se procedió a la selección individual de cada una de las piezas que conformarían el *hardware* de la realización multicámara.

Antes de proceder a la explicación, quiero comentar que para el caso planteado hay que recordar que el equipo va destinado a emisiones en directo para plataformas de streaming, y más en concreto para la plataforma digital Twitch. Es por ello por lo que hay que tener en mente en todo momento las limitaciones que ofrece la plataforma en cuanto a la calidad de las retransmisiones para poder entender la finalidad del proyecto, es decir, la selección de un equipo suficiente para cubrir esta clase de retransmisiones con costes de producción limitados. Y es que, aunque se pudieran utilizar opciones mejores o más profesionales en ciertos aspectos, las limitaciones dadas tanto por la plataforma como por las limitaciones de red que nos pudiéramos encontrar y que explico mejor en el [subapartado 3.3.6,](#page-30-0) harían que realmente un equipo con las características técnicas seleccionadas para este trabajo o incluso inferiores sirvieran sin problema alguno.

Ahora sí, a continuación, se procederá a explicar el porqué de cada elección, así como las características principales de cada pieza del equipo.

<span id="page-13-1"></span>3.3.1 *Switcher* o mezclador de vídeo:

El modelo de mezclador de vídeo escogido para este trabajo es el Blackmagic Design Atem Mini Pro. A pesar de no ser la opción más asequible, sí que es uno de los modelos de *switcher* más asentados en el panorama de producciones *low cost* multicámara. Sus dimensiones tan reducidas y que se pueden observar en la figura 2 la convierten en una de las opciones más interesantes del mercado para este tipo de producciones en las que es común el transporte constante del

equipo. Además, es un elemento con el que ya he trabajado anteriormente y que conozco a la perfección, tanto sus puntos fuertes como sus límites, de forma que trabajar con este mezclador sería una ventaja para mejorar el flujo de trabajo.

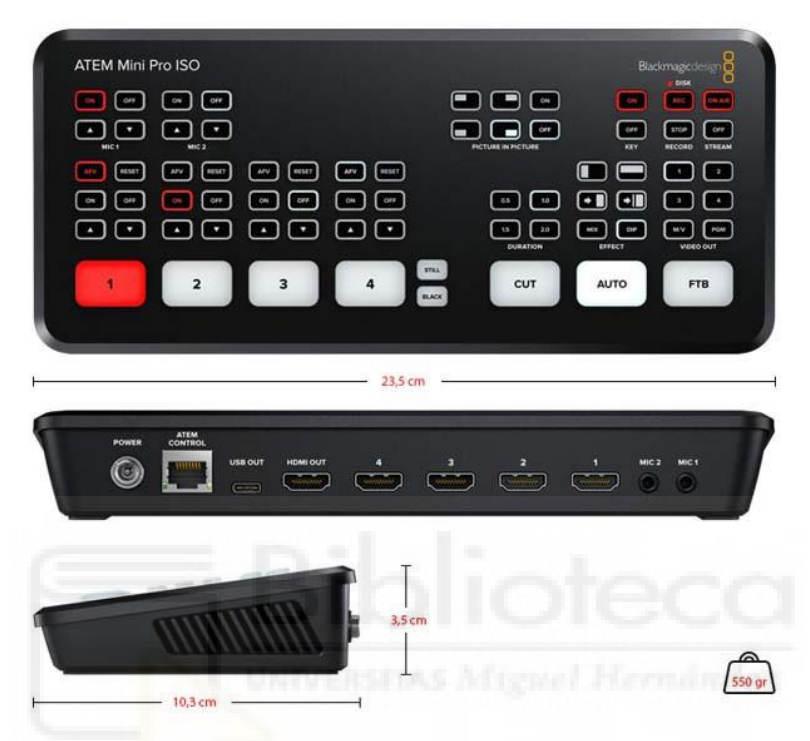

<span id="page-14-0"></span>Figura 2: Dimensiones de la Blackmagic ATEM Mini Pro y ATEM Mini Pro ISO Fuente: [https://alquileroceanica.com](https://alquileroceanica.com/)

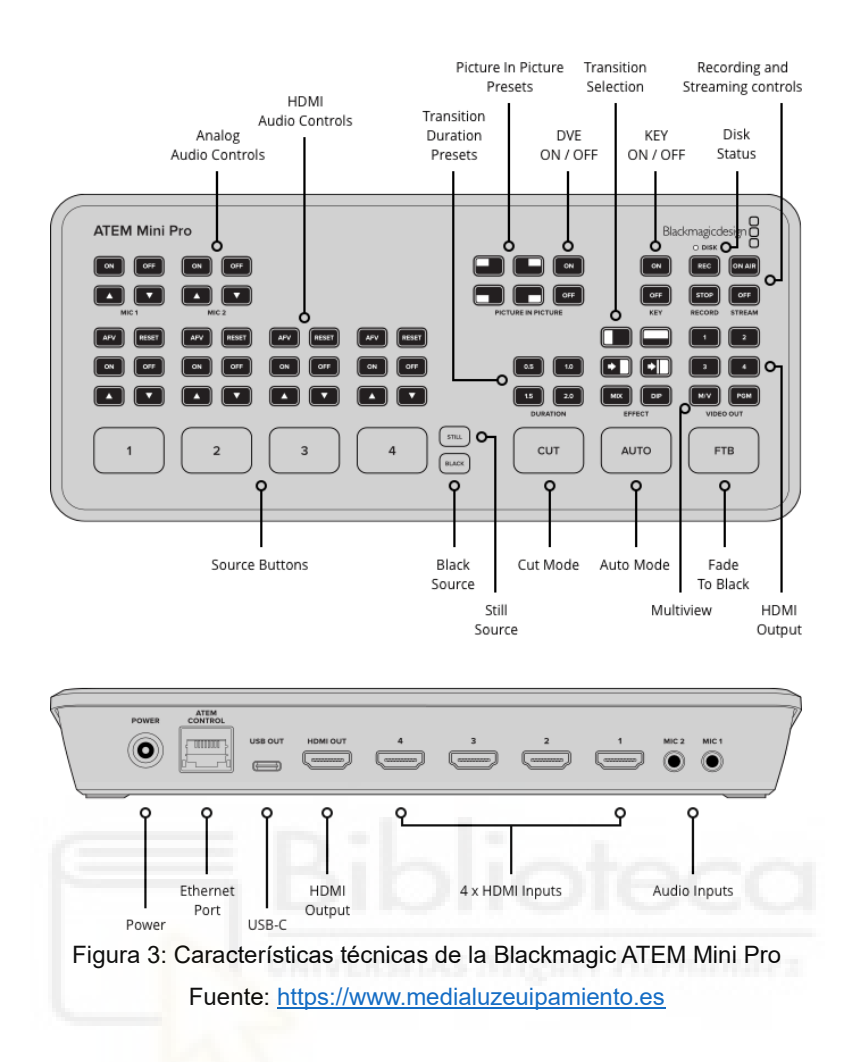

<span id="page-15-0"></span>En cuanto a las características técnicas que definen al ATEM Mini Pro y que se pueden apreciar mejor en la figura 3, encontramos que permite la conexión de hasta 4 dispositivos con conexión HDMI, lo cual quiere decir que se podrían conectar cámaras o incluso otros dispositivos que cuenten con esa salida de vídeo. El *switcher* también cuenta con una salida HDMI para usar la función de "Multipantalla" o "*Multiview*" que permite visualizar las cuatro conexiones de HDMI que reciba el mezclador a la vez, algo imprescindible para la realización de cualquier programa (se puede observar un ejemplo de la función en la figura 4).

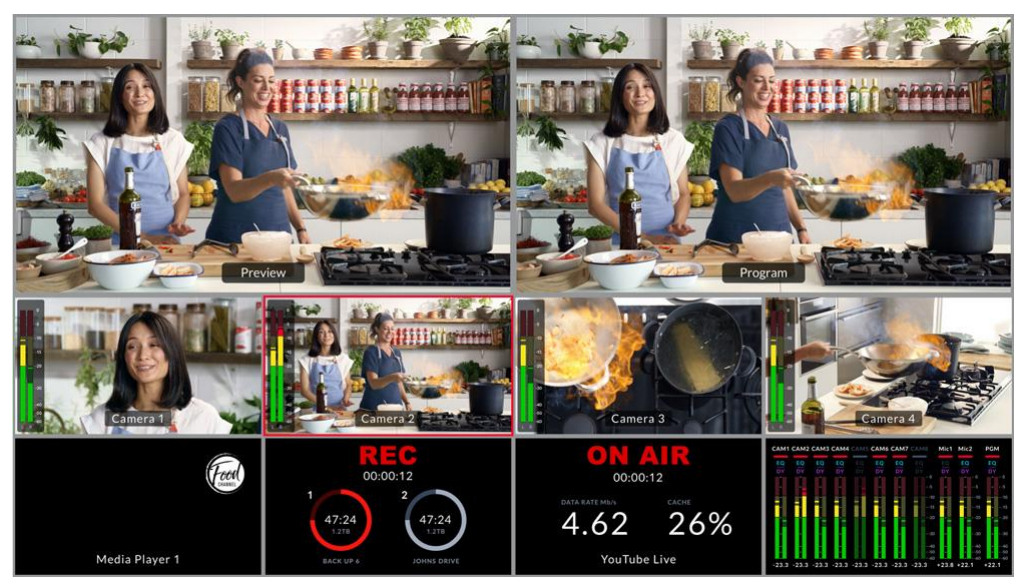

Figura 4: Ejemplo de la función de salida Multipantalla del Blackmagic ATEM Mini Pro Fuente: [https://www.blackmagicdesign.com](https://www.blackmagicdesign.com/)

<span id="page-16-0"></span>Para finalizar con las conexiones, también se pueden apreciar una conexión de Ethernet (que comentaré más adelante y que será necesaria para la utilización completa de las funciones del mezclador); dos entradas de Mini-Jack para micrófonos (que no se tiene previsto utilizar para el fin de este trabajo); y por último una conexión de USB Tipo C para poder conectar la mesa de mezclas a el ordenador.

No me detendré a explicar las funcionalidades de cada uno de los botones de los que dispone el ATEM Mini Pro, pero se pueden resumir en: cuatro botones numerados que permiten intercambiar la fuente de vídeo que se visualiza en la emisión; los botones que permiten determinar el tipo de corte o fundido entre cada cambio de fuente; distintos tipos de transiciones predeterminadas; y los botones de la función "*Picture in Picture*" para la colocación de una fuente de vídeo encima de otra, la cual se puede personalizar con ciertos ajustes y programas externos para la creación de cámaras partidas, muy utilizadas en entrevistas.

### <span id="page-17-0"></span>3.3.2 Botonera:

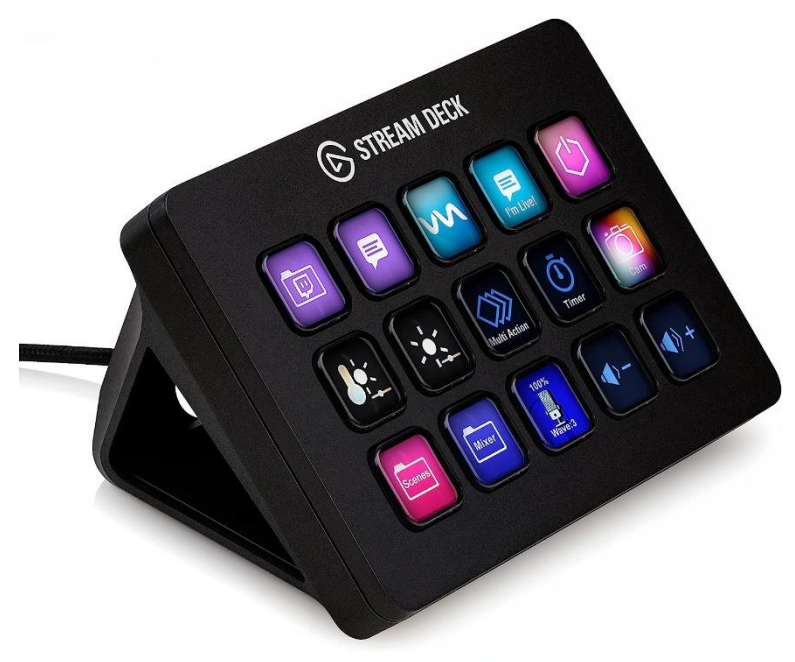

Figura 5: Elgato Stream Deck Mk.2 Fuente:<https://www.elgato.com/es>

<span id="page-17-1"></span>Esta pequeña botonera programable se ha convertido ya en un estándar dentro de las producciones audiovisuales de retransmisiones de eventos y de *streamings* a nivel general.

El modelo Stream Deck, nacido para la comunidad de usuarios o creadores de contenido de Twitch, se ha incorporado de tal forma que profesionales como Daniel Canto (Canal de YouTube: dcStreaming<sup>8</sup>) incorporan el dispositivo en realizaciones de eventos profesionales en los que se utilizan equipos muy superiores a los seleccionados para este TFG. Su utilidad es tan grande que incluso en televisiones locales como TeleElx se utiliza esta botonera tanto para la emisión de programas de radio como de Televisión.

Sus funciones son diversas, desde controlar programas o *softwares* como OBS o vMix (un *software* especializado para retransmisiones en directo profesionales), hasta el control de las cámaras y de la BlackMagic ATEM Mini Pro. Se pueden crear carpetas, agrupar diversas funciones en un mismo botón e incluso crear diversos perfiles que agrupen distintas funciones para evitar reconfigurarlo

<sup>8</sup> <https://www.youtube.com/@dcStreaming>

todo en caso de que se estuviera trabajando en distintos programas a la vez. Todo ello gracias al programa gratuito Elgato Stream Deck Software que se puede descargar a través de su web<sup>9</sup>.

El *software* también permite la personalización de la apariencia de los botones, y diversos *plugins*<sup>10</sup> para mostrar la hora o el tiempo que se lleva en emisión. A su vez, es a raíz de los *plugins,* algunos de pago como Central Control Pro y otros gratuitos como Companion de la compañía Bitfocus, que se puede llegar a conectar y controlar el ATEM Mini Pro o cualquier otro dispositivo de BlackMagic.

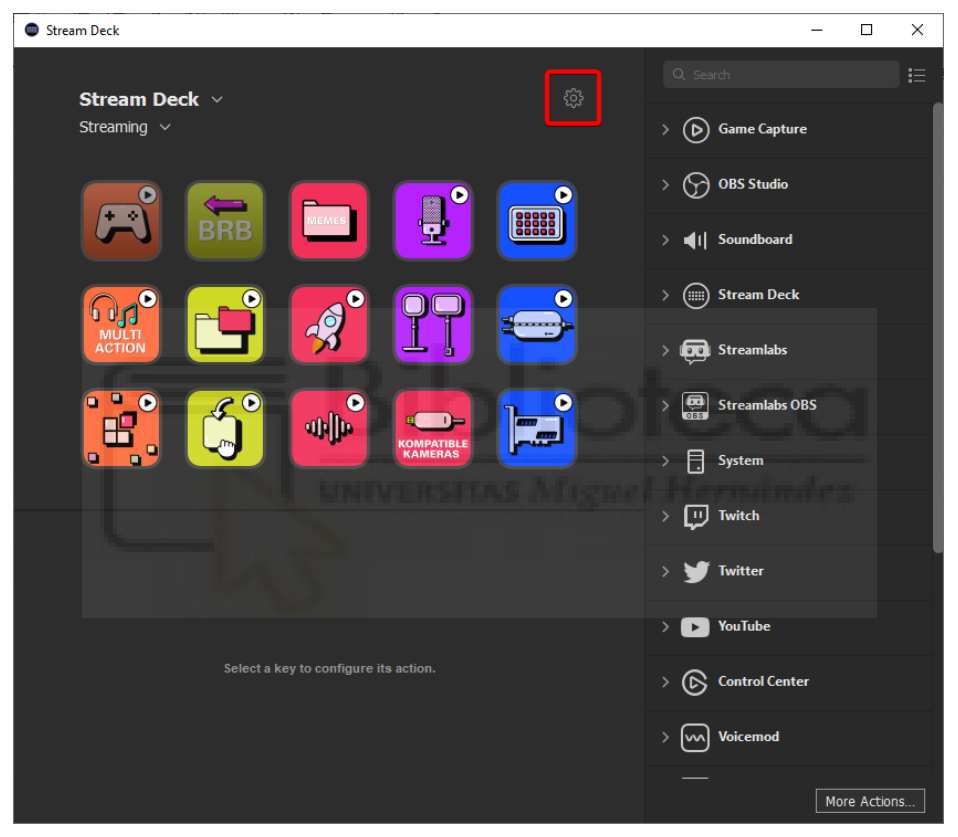

Figura 6: Stream Deck Software Fuente:<https://www.elgato.com/es>

<span id="page-18-0"></span>En resumen, Elgato Stream Deck Mk.2 es un dispositivo esencial que nos permitirá controlar el *software* que estemos utilizando para la emisión de cualquier programa, sus distintas escenas, cámaras, gráficos y vídeos que tengamos que lanzar entre otras tantas funciones, así como controlar nuestro mezclador de vídeo en caso de ser necesario.

<sup>9</sup> <https://www.elgato.com/es>

 $10$  Pequeños programas complementarios que amplían las funciones de aplicaciones web y programas de escritorio. Por norma general, cuando instalamos un plugin, el *software* en cuestión adquiere una nueva función. [\(https://www.ionos.es/digitalguide\)](https://www.ionos.es/digitalguide)

#### <span id="page-19-0"></span>3.3.3 Cámara de vídeo

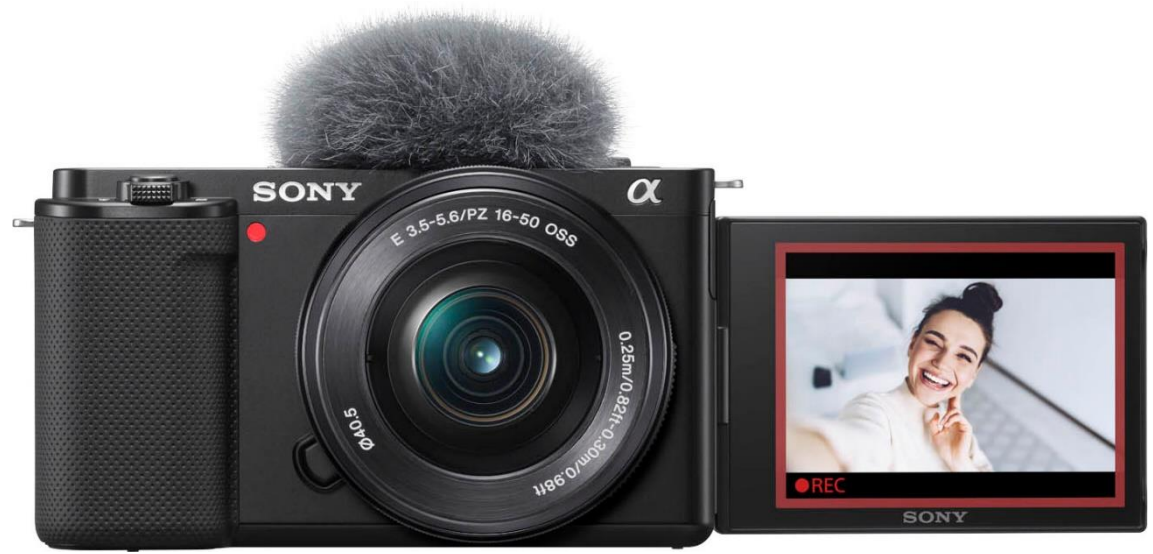

Figura 7: Sony Alpha ZV-E10 con el objetivo de kit 16-50mm Fuente[: https://www.bestbuy.com](https://www.bestbuy.com/)

<span id="page-19-1"></span>Como se había podido observar en la tabla 2, las cámaras investigadas para el fin de este trabajo no son cámaras destinadas a producciones cinematográficas ni televisivas profesionales, sino que son cámaras digitales de objetivos intercambiables, y, más concretamente, cámaras sin espejo. Además, como bien he mencionado en la introducción a este [apartado 3.3,](#page-13-0) no es necesario para poder emitir en Twitch la utilización de cámaras de coste tan elevado, porque no se podría sacar provecho a la gran calidad que ofrecen dado por el limitado *bitrate*<sup>11</sup> o velocidad de bits que ofrece la plataforma (6.000 kbps para una calidad de 1080p). Es más, hoy en día Twitch ofrece una calidad de imagen inferior a la que se puede encontrar en YouTube, que alcanza los 1440p.

Por ello y como ya he trabajado anteriormente con la gama "Alpha 6000" de Sony, se ha seleccionado el modelo ZV-E10 para la finalidad de este TFG, que no solo es el modelo más nuevo dentro de las cámaras "Alpha" de la compañía nipona, sino que además resulta el más asequible y el que mayores innovaciones tecnológicas incorpora, por lo cual no podemos negar la gran calidad de imagen que se obtendrá.

<sup>11</sup> Cantidad de datos que se envían a la plataforma cuando se emite. A mayor velocidad, más consumo del ancho de banda de la red, pero mayor calidad de imagen. A menor velocidad, menor calidad de imagen, pero mejora notablemente la conectividad con la red.

Para ser más concretos, se ha seleccionado la opción que incluye el objetivo base "E PZ 16-50 mm F3,4-5,6". El único motivo para realizar esto es que, con una buena iluminación, esta lente con zoom asequible resulta una opción versátil que nos permitirá cubrir todas las necesidades de planos que se precisen a la hora de realizar el programa. La calidad que ofrece no está obviamente al alcance de un objetivo profesional, sin embargo, a lo largo de la carrera he podido trabajado con el modelo Alpha 6400 con esta lente y gracias a un buen tratamiento lumínico y una corrección manual de los ajustes de exposición, luminancia y balance de blancos de la cámara, se pueden obtener unos resultados sorprendentes que permiten, además, que la selección del equipo se ajuste a las características descritas en los objetivos de este trabajo.

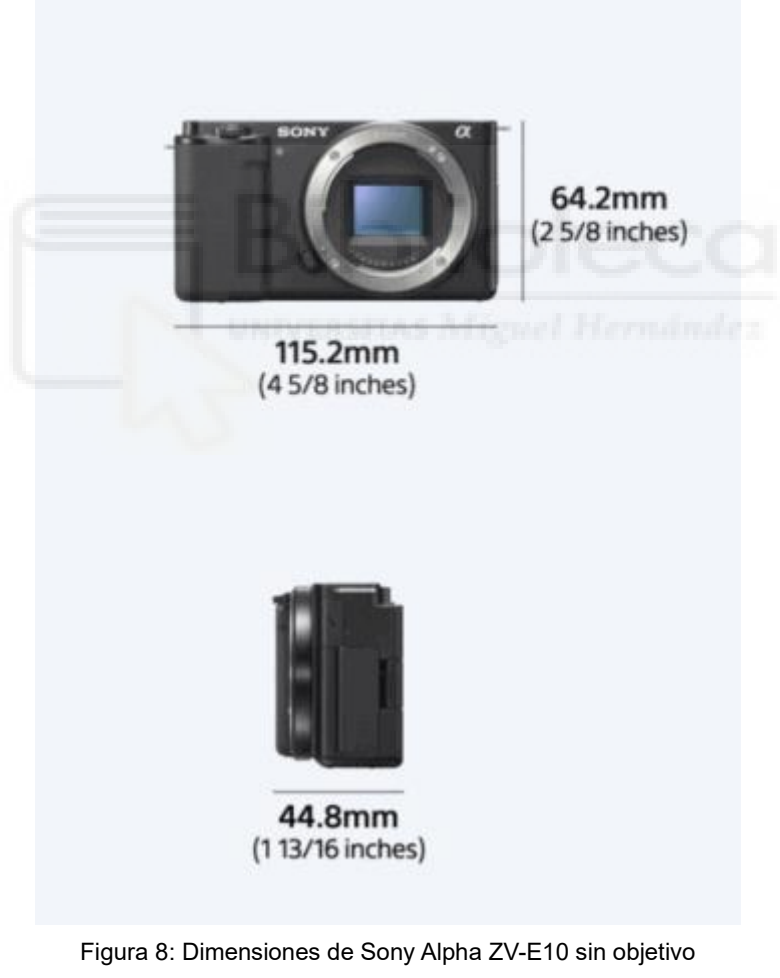

Fuente[: https://www.sony.es](https://www.sony.es/)

<span id="page-20-0"></span>Por otro lado, el último motivo que ha influido en la selección de la gama Alpha de Sony, a rasgos generales, son las dimensiones reducidas de la gran parte de sus modelos, lo que facilitará, como ya se ha repetido en diversas ocasiones, el transporte de las 3 cámaras que se precisan. Hay que añadir que no se adquieren 3 modelos distintos de cámara para facilitar la igualación de luces, sombras y colores entre los 3 planos a utilizar en la realización.

En cuanto a las características técnicas de la cámara no hay mucho que añadir, puesto que el modelo ZV-E10 presenta unas especificaciones muy similares al resto de modelos investigados con un sensor CEMOS Exmor APS-C de gran tamaño y 24,2 MP (*Megapíxeles*) con una sensibilidad ISO de entre 100 y 32.000. Todo ello se traduce en una cámara que promete una gran calidad de vídeo incluso en situaciones lumínicas complicadas y unos desenfoques que podrían utilizarse en caso de ser requeridos por los productores de los programas, de forma que se aporte calidad artística al producto final. Además, cuenta con un monitor retráctil, que será de utilidad para aquella persona a cargo de manejar las cámaras, y una batería que asegura hasta 125 minutos de captura continua de vídeo (según los datos oficiales de Sony<sup>12</sup>).

El modelo también cuenta con un micrófono interno que no se tendrá en cuenta pues se utilizarán micrófonos de solapa profesionales en las retransmisiones para mejorar la calidad del sonido.

Para terminar, el rasgo más importante es que la cámara cuenta con conexión micro HDMI con la que poder conectar el dispositivo al mezclador de vídeo y que transmita la imagen en calidad 1080p a 25 fotogramas por segundo, la cual será la calidad mínima utilizada para las emisiones.

## <span id="page-21-0"></span>3.3.4 Sistema de sonido

He querido agrupar la selección general de todo lo que involucra al sistema de sonido, esto quiere decir que a lo largo de este subapartado se explicarán la selección tanto de los micrófonos como de la mesa de mezclas y de todos los cables y adaptadores escogidos. Pienso que es necesaria la explicación pues en el ámbito sonoro tan importantes son los dispositivos escogidos como la selección de unos cables de calidad que eviten interferencias y permitan obtener la mejor señal de audio posible.

<sup>12</sup> <https://www.sony.es/electronics/camaras-lentes-intercambiables/zv-e10>

## 1. Micrófono:

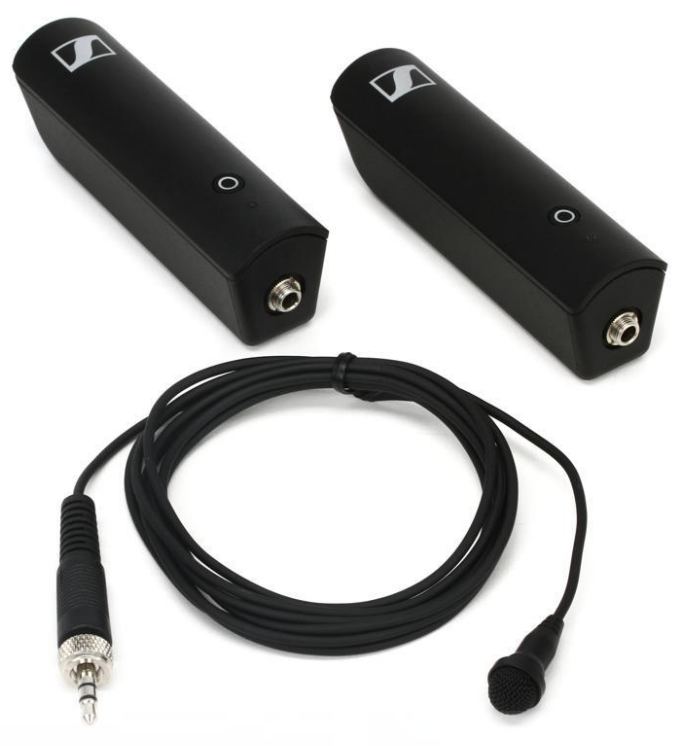

Figura 9: Set de micrófono Sennheiser XSW-D Fuente[: https://www.sweetwater.com](https://www.sweetwater.com/)

<span id="page-22-0"></span>En una producción en directo, y en general, en cualquier producto audiovisual, tan importante es la calidad de la imagen como de un buen tratamiento sonoro del producto. Es por ello por lo que es importante escoger un micrófono con una calidad lo suficientemente adecuada, así como que se adapte a las características de la producción que se pretende realizar.

En este caso, para la realización de un programa en directo que se asemeje a las características de un programa televisivo convencional, se ha optado por modelos de micrófonos que fuesen inalámbricos y de solapa. Esto conlleva un problema, y es que el precio del producto se eleva al necesitar esa conexión sin cables. Es por ello por lo que se encontraron opciones asequibles como lo podrían ser los modelos de Rode (tabla 3), pero que finalmente tuve que descartar por su diseño cuadrado y poco orgánico, que destacaría demasiado en la emisión del programa.

La solución a la selección de los micrófonos fue un kit (micrófono + transmisor/receptor) que ofrece una marca muy reconocida en el mundo del audio como lo es Sennheiser. Este kit cuenta con el micrófono de solapa Sennheiser ME2-II, uno de modelos más asentados y reconocidos en la industria por la gran calidad que ofrece y por la facilidad con la que puede pasar desapercibido gracias a su pequeño tamaño, lo cual se adapta a la perfección a las características requeridas. El micrófono iría conectado con su mini-Jack al transmisor XSW-D, y este enviaría la señal acústica al receptor que estaría conectado a la mesa de sonido. Además, las pequeñas dimensiones del sistema XSW-D hacen que sea una opción mucho más asequible, manejable y menos intimidadora que las petacas de transmisión clásicas que se suelen utilizar en las producciones profesionales.

Por otro lado, hay que añadir que solo se tiene prevista la utilización de 3 dispositivos porque lo considero la cantidad mínima necesaria para asegurar cubrir todas las voces de las personas que intervengan en un programa o un evento dentro del presupuesto disponible.

### 2. Interfaz de audio:

La selección de la interfaz de audio ha sido la más complicada de todas por diversos motivos. Por un lado, la necesidad de encontrar una interfaz que contara con mínimo 4 entradas de micrófono XLR y que su precio no fuera excesivo. Por otro, los precios tan variados y la gran cantidad de modelos, muchos de ellos ya asentados en el panorama tanto de las producciones musicales como de las emisiones en directo amateur hacía que todos los modelos vistos fueran opciones más que suficientes.

Una vez comparadas las características técnicas y la calidad de audio que se podía obtener de cada una de ellas, se observó que todas obtenían resultados similares, y más si se tiene en cuenta que la audiencia no tiene el oído entrenado y no será capaz de detectar variaciones en la calidad en mesas que se encuentran en estos rangos de precio.

Finalmente me decanté por el modelo Flow 8 de la marca Behringer, una de las marcas más extendidas a nivel amateur y entre producciones de bajo coste. Los motivos de mi decisión han sido más de temas de diseño y facilidad de uso que motivos técnicos o de calidad de sonido.

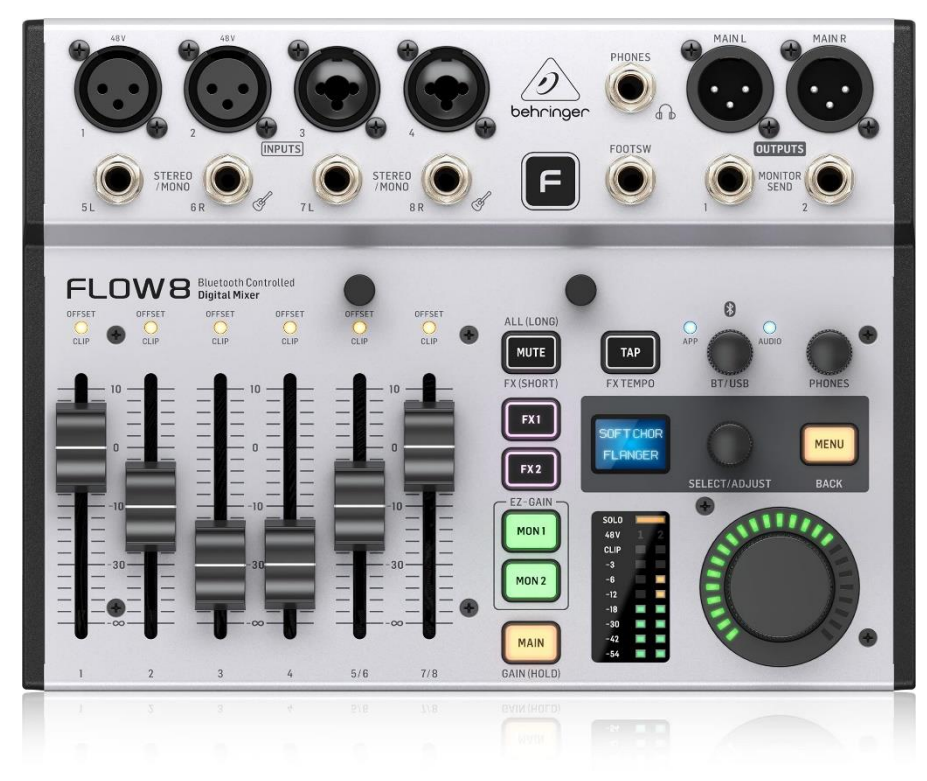

Figura 10: Parte frontal de la interfaz Behringer Flow 8 Fuente: [https://www.thomann.de/es](https://www.thomann.de/es/index.html)

<span id="page-24-0"></span>En primer lugar, es de entre todos los modelos visitados, el más nuevo. En segundo, presenta una construcción robusta que pueda resistir los transportes, además de un diseño fácil de usar, sin demasiadas florituras ni botones que puedan resultar confusos a la hora de mezclar y controlar la señal de audio. Esto fue clave, pues en muchas retransmisiones de carácter amateur no se suele contar con un especialista en sonido, por lo cual, tener lo mínimo para poder controlar la señal acústica de los micrófonos es una opción más que indispensable para que el encargado del sonido, en caso de no ser el propio realizador que es otra de las situaciones más recurrentes, no pueda cometer errores, o al menos, reducirlos al mínimo.

Hay que añadir que la Behringer Flow 8 cuenta con una aplicación móvil con control remoto vía Bluetooth [\(Anexo 2\)](#page-68-0) con el que poder controlar la ecualización de cada uno de los micrófonos o señales XLR que le lleguen, lo cual es una opción interesante en caso de que se cuente con un especialista en sonido en el equipo humano.

En cuanto a las características técnicas de la interfaz encontramos que dispone de 2 entradas de micrófono XLR y 2 entradas combinadas de XLR y TRS, 4 en total que se utilizarán para la conexión de los micrófonos. También cuenta con 2 canales estéreo/mono de entradas de instrumento o Jack de 6,3 mm, que se combinan en los canales 5/6 y 7/8 como se puede apreciar en la figura 10, y que pueden servir para la conexión de cualquier dispositivo como un teléfono móvil o un ordenador externo para introducir música o efectos de sonidos sin necesidad de recurrir al ordenador principal de la emisión. Esta función, obviamente, estará limitada a las necesidades de cada programa y podría no ser necesario utilizarla si las necesidades del sonido no van más allá de los audios de los personajes y una canción de fondo.

Por otro lado, también encontramos la salida de "Phones", para conectar los auriculares que permitan monitorear todo el sonido, una rueda que regula el volumen general de la señal *master* y 6 deslizadores que permitan controlar la señal de cada una de las entradas de audio que conectemos. Además, también cuenta con un gráfico lumínico que indica la señal en dB (decibelios) y que permitirá controlar el ruido y la señal de audio que emitimos.

Para finalizar, quiero añadir que la interfaz se conecta vía USB al ordenador principal.

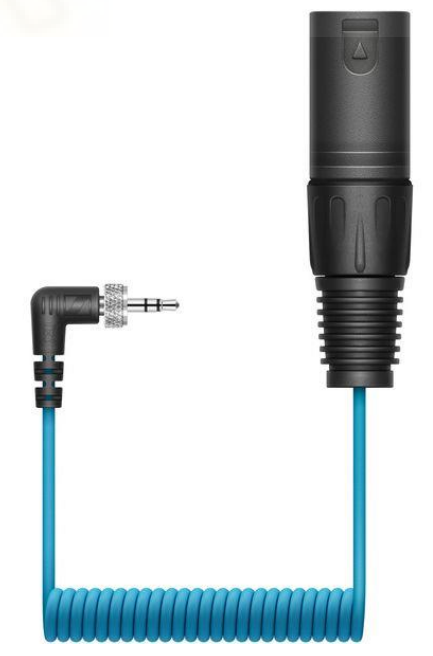

3. Adaptadores de audio:

<span id="page-25-0"></span>Figura 11: Adaptador mini-Jack a XLR Sennheiser CL 35-XLR Fuente: [https://www.thomann.de/es](https://www.thomann.de/es/index.html)

Como se ha podido observar en la tabla 6, no se ha presentado una selección de distintos cables o de adaptadores, sino que directamente he presentado la selección final de los mismos. El motivo es esencialmente que he considerado que realmente no son motivo de estudio los distintos tipos de modelos de cables y de adaptadores, así como que sería negativo para la extensión de este proyecto. En su defecto, si se observaron distintas opciones a la hora de su selección, guiándome en gran parte por las distintas opiniones de los usuarios.

En este caso, el adaptador CL 35-XLR de Sennheiser es una versión moderna del CL100 de la misma marca, uno de los adaptadores más usados en la industria y que se pueden encontrar, por ejemplo, en la mayoría de los equipos técnicos de universidades, institutos y eventos. Es por ser una versión más nueva del modelo clásico que he visto oportuno su elección. Un modelo de un precio no muy elevado que asegura una señal balanceada, es decir, sin interferencias de ruido en la transmisión de sonido.

La función de este adaptador es la de permitir la conexión entre el receptor XSW-D y la interfaz Behringer Flow 8 y así poder recibir señal de sonido en la misma.

## <span id="page-27-0"></span>3.3.5 Ordenador principal:

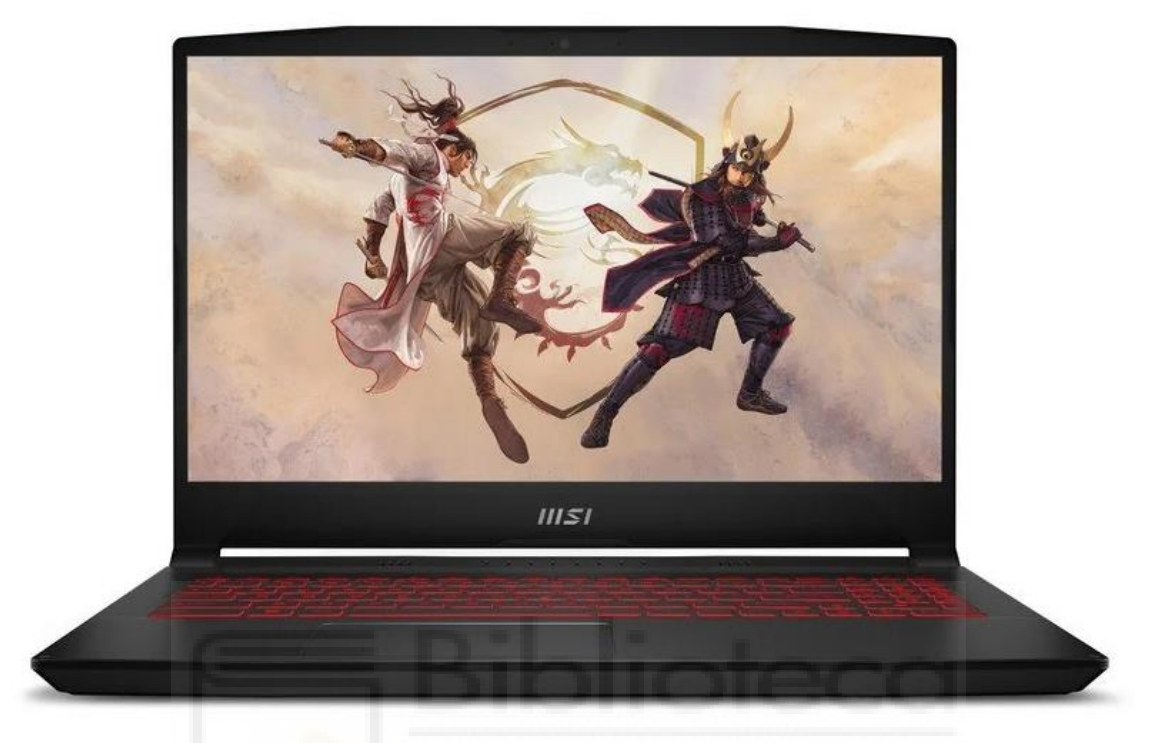

Figura 12: Portátil MSI Katana GF66 12UC-082XES Fuente: [https://www.pccomponentes.com](https://www.pccomponentes.com/)

<span id="page-27-1"></span>La selección del ordenador principal que servirá de unidad central para controlar la emisión final es una de las partes más importantes del *hardware* o del equipo técnico a tener en cuenta. Es por ello que la selección del portátil Katana GF66 de MSI como equipo principal pasó por un largo proceso de investigación.

Se han tenido en cuenta diversos puntos: sistema operativo, CPU o procesador, memoria RAM, tarjeta gráfica, especificaciones técnicas a nivel general, conexiones y portabilidad, entre otras. Además, también se ha seguido como guía de referencia los sistemas que ofrece la propia marca vMix<sup>13</sup>.

En primer lugar, la selección de un portátil como unidad central para la retransmisión fue por motivos de ahorro de costes y transporte. Un ordenador de sobremesa o torre no solo hubiera encarecido el precio del propio dispositivo, sino que además se habrían añadido los costes de un monitor o una pantalla extra. Es por

<sup>13</sup> [https://www.vmix.com](https://www.vmix.com/)

ello por lo que un dispositivo portátil de gama alta, es decir, de máximas prestaciones era una opción prácticamente obligatoria.

En segundo lugar, y una vez decidido lo anteriormente mencionado, en el mercado me encontré con dos opciones principales: portátiles con sistema operativo Windows y los MacBook, es decir, los portátiles de Apple con MacOS (sistema operativo desarrollado exclusivamente por y para dispositivos Apple). En mi caso, para todas las retransmisiones que he efectuado siempre he utilizado un dispositivo MacBook Pro y los resultados han sido buenos. Sin embargo, los portátiles de Apple presentan distintas limitaciones a nivel técnico y a nivel de conexiones. Un ejemplo de esto es la necesidad de utilizar adaptadores para poder conectar cualquier cable externo, algo que no será necesario con el modelo Katana GF66, pues ya cuenta con 3 conexiones USB (2 de ellas 3.2), 1 USB Tipo C, salida HDMI y conexión de cable Ethernet, lo cual supera con creces las conexiones de un portátil de Apple.

Otro ejemplo serían las limitaciones de los ajustes que puedes seleccionar para configurar el *software* que permita la emisión en vivo. Además, los codificadores de vídeo<sup>14</sup> que ofrecen no son tan potentes ni dan unos resultados de tanta calidad como los que sí ofrece Nvidia, y a los que solo se pueden acceder con un dispositivo Windows. Si se tiene en cuenta que he mencionado la limitada velocidad de bits que ofrece Twitch, este es un gran punto a favor de Windows, pues nos asegura la máxima calidad posible.

Todos estos motivos hicieron que para este proyecto me decantará por un dispositivo que utilizará Windows, además de las libertades y extensiones gratuitas que se desarrollan únicamente para este sistema operativo. Por otro lado, la guía de referencias de vMix y profesionales de las retransmisiones en vivo como Daniel Canto o Ginés Romero (canal de YouTube: Ginés Romero<sup>15</sup>) influyeron en gran medida, pues utilizan y recomiendan dispositivos con este sistema operativo.

En tercer lugar, el procesador era un elemento fundamental a tener en cuenta, pues en el mercado actual existen dos marcas líderes: Intel y AMD. Las

 $14$  Proceso mediante el cual se comprimen los archivos de vídeo de una forma eficiente y, en el caso que nos atañe, permite que estos puedan ser retransmitidos en vivo. <sup>15</sup> <https://www.youtube.com/@GinesRomero>

diferencias entre ambas marcas dependen a nivel general de qué modelo de CPU estemos mirando. Además, cabe destacar que modelos de ambas marcas situados en el mismo rango precio, con unas características similares, varían en función del programa o la utilidad que se le quiera dar al mismo. Como resumen, y para la tarea que importa en este proyecto, para retransmisiones con multitud de conexiones y cámaras conectadas, entre otros dispositivos, en un mismo ordenador, la gama más alta de Intel parece ser la más recomendada según la guía de referencia de vMix anteriormente mencionada. Sin embargo, los procesadores de AMD no se quedan atrás, e incluso Daniel Canto (dcStreaming, 2023) recomienda su uso por experiencia habiendo trabajado con ellos y por la cantidad superior de líneas o carriles PCI Express que tienen los modelos de la marca. Esta cantidad de líneas es completamente necesaria en producciones profesionales, pues la gran mayoría de dispositivos y de equipos profesionales requieren poder conectarse al ordenador mediante la conexión PCI Express para su uso. He visto conveniente mencionar esta característica para que se entienda que esto no es algo que se necesite en producciones amateur, pues esta conexión suele ser casi inexistente en equipos de bajo presupuesto.

Por otro lado, Nate Gentile (Youtuber dedicado a las noticias de tecnología y que suele hacer análisis exhaustivos y detallados de comparaciones entre distintos componentes de hardware del mercado) menciona que se observa un uso de CPU de entre un 30 y un 50% menos en programas de streaming como OBS al utilizar procesadores AMD (Nate Gentile, 2020, 10m10s).

Sin embargo, y aunque visto lo visto podría resultar incoherente mi elección, quiero añadir que la cantidad de recursos y de equipos que se conectarán al ordenador no es tan elevada como para requerir un consumo de CPU excesivo y mi elección se basó más teniendo en cuenta las referencias de vMix y, principalmente en los codificadores de vídeo para streaming solo disponibles y compatibles con procesadores Intel que ofrecen las tarjetas gráficas de Nvidia, como lo es el modelo RTX 3050 que incorpora el portátil. Este fue la característica que me hizo decantarme finalmente por un modelo de portátil que contara con un procesador Intel.

Cabe añadir que la calidad del *streaming* no se verá afectada en gran medida por la CPU, sino por una buena iluminación, unos ajustes correctos del *software*  escogido y, principalmente, por una buena conexión a internet, sin pérdidas de datos.

Para finalizar, quiero añadir las recomendaciones del creador de contenido y profesional Ginés Romero de utilizar mínimo 16Gb de memoria RAM para evitar micro cortes o problemas al conectar distintos dispositivos a una unidad portátil (Ginés Romero, 2023) como lo es el MSI Katana GF66. Además, mencionar la fiabilidad y lo gran recomendada que está la marca MSI dentro de la industria informática y del mundo *Gaming*, lo que prueba lo buenos que son todos y cada uno de sus productos y componentes.

<span id="page-30-0"></span>3.3.6 Cables, adaptadores y extras:

Quiero explicar brevemente por qué se han seleccionado ciertos elementos para el equipo técnico por su gran importancia, pero otros algo más adicionales (pero igualmente necesarios) como focos, trípodes o el monitor extra se excluirán de esta explicación, pues realmente se optó por opciones asequibles, portable y funcionales siguiendo la recomendación de compañeros de carrera que ya han trabajado con equipos similares.

1. HDMI:

Los cables HDMI o High-Definition Multimedia Interface son los encargados de transmitir los datos de vídeo y de audio que capturen nuestras cámaras. A nivel profesional se utilizan conexiones SDI (Serial Digital Interface), que permiten no solo una mejor transmisión de la señal de vídeo digital, sino que además permiten una tirada de cable (su extensión) mucho más larga y fiable que el HDMI, que suele destinarse a un uso mucho más doméstico o menos profesional. Sin embargo, también requiere de adaptadores, cámaras especializadas, mezcladores de vídeo con entrada SDI y equipos de especificaciones muy superiores a los que se han seleccionado para este trabajo. Es por ello por lo que se suele destinar el SDI a producciones televisivas o profesionales de gran presupuesto.

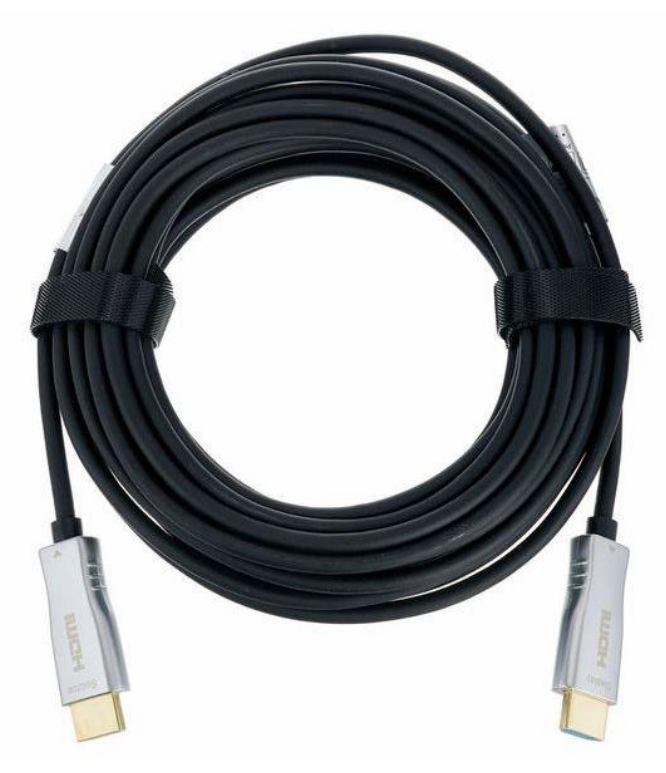

Figura 13: Cable HDMI pro snake AOC 7.5m Fuente:<https://www.thomann.de/es>

<span id="page-31-0"></span>A la hora de trabajar con cables HDMI, siempre se ha de tener en cuenta que a partir de 8 o 10 metros de extensión del cable, y dependiendo del modelo, fiabilidad de la marca, construcción y tipo de HDMI, la señal comienza a degradarse y podría producir pérdidas. Principalmente por este motivo se ha escogido uno que no excediera los 8 m de longitud, 7,5 m en el caso de este cable de pro snake, una marca propia de la tienda Thomann y que presenta en todos sus productos una calidad y acabados excelentes. Añadir que en emisiones pasadas he utilizado cables de 15 metros que en ocasiones presentaban problemas, y en ninguna de estas retransmisiones se ha necesitado una tirada de cable superior a los 6 o 7 metros de longitud.

Por otro lado, si observamos las características de este cable HDMI, se puede observar que ya incorpora fibra óptica con cable de cobre 7C. Esto nos asegura, como bien indica MarcSoul, YouTuber que se dedica a tutoriales y reviews tanto de tecnología DJ como audiovisual, que se eviten las degradaciones de señal y que obtengamos una imagen de altísima calidad sin ninguna clase de pérdida de datos gracias a los conversores de luz que incorporan y que permiten ampliar la señal que transmite el propio cable (MarcSoul, 2022, 6m20s). Además, esta característica nos permitiría ampliar la longitud del cable a incluso 100 metros de

longitud, algo excesivo y demasiado costoso para la finalidad de este TFG, pero interesante para trabajos futuros o para la ampliación del equipo técnico.

Para finalizar, hay que mencionar que al igual que se trabaja con 3 cámaras iguales para evitar descompensaciones de color, luminancia o saturación entre otros parámetros, también es importante que todas ellas utilicen tanto los mismos cables y longitud, como los mismos adaptadores para asegurar una correcta transmisión de la señal hacia el mezclador de vídeo, y evitar así que una señal de vídeo llegue antes que otra o con una calidad distinta.

2. Adaptador Micro HDMI a HDMI:

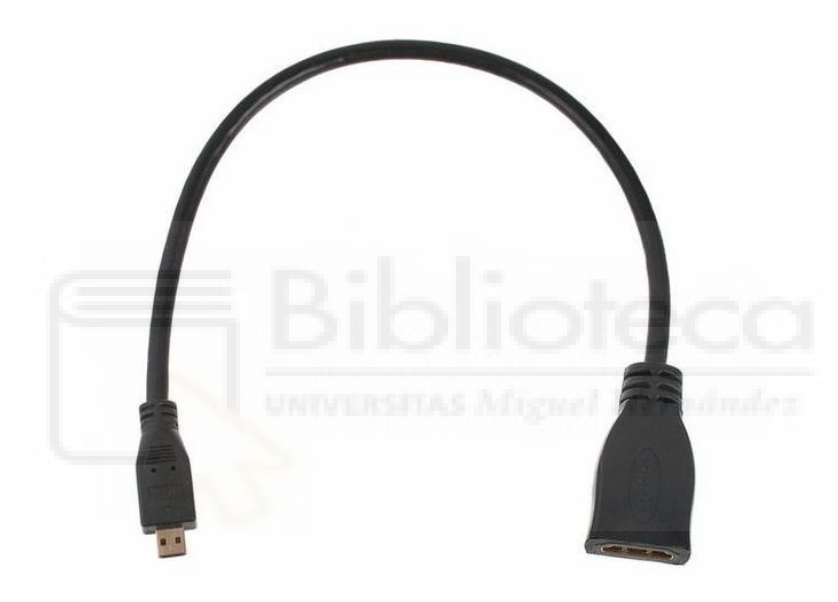

Figura 14: Adaptador HDMI /Micro-HDMI-D pro snake Fuente:<https://www.thomann.de/es>

<span id="page-32-0"></span>No hay mucho que comentar respecto a este adaptador. Únicamente mencionar que su uso es obligatorio para poder obtener la salida de vídeo de las 3 cámaras Sony ZV-E10. Se ha seleccionado este modelo concreto de la marca pro snake porque presenta una construcción robusta y por las opiniones positivas del producto en la propia página de Thomann. Anteriormente he trabajado con adaptadores de la marca Ugreen con unos resultados de calidad de imagen excelentes, pero con una construcción muy endeble que hacía que fuera complicado mantener el adaptador conectado a la cámara. Aunque esto también podría deberse a que los Micro-HDMI suelen ser conectores problemáticos, siendo muy endebles

y con poca resistencia a los tirones como bien indica MarcSoul (MarcSoul, 2022, 3m20s).

3. Router y conexión Ethernet:

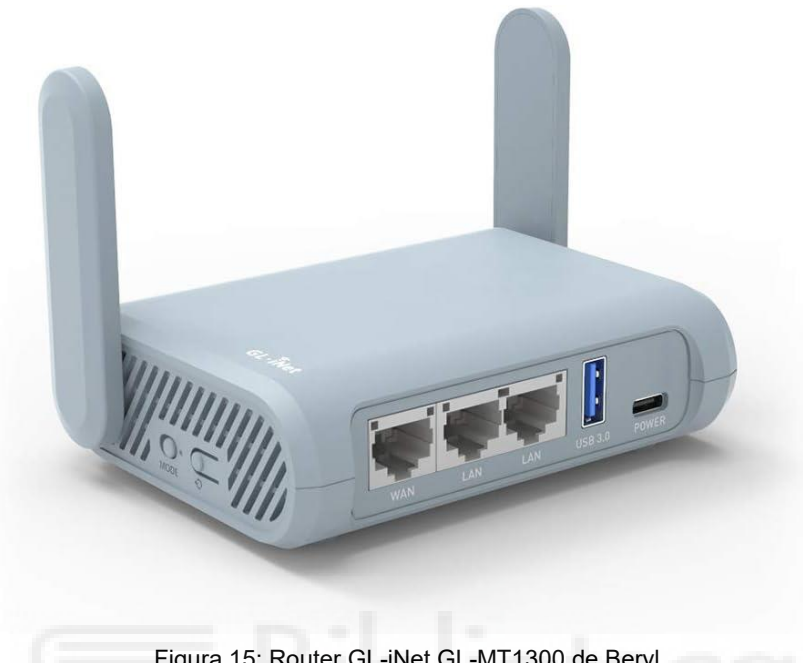

Figura 15: Router GL-iNet GL-MT1300 de Beryl Fuente: [https://www.amazon.es](https://www.amazon.es/)

<span id="page-33-0"></span>Aunque en principio no tenía pensado darle importancia a la conexión red y a los cables de Ethernet, es cierto que por experiencia e investigando el canal de YouTube del profesional Ginés Romero me di cuenta de que dependiendo de la situación podría necesitar un Router como este GL-iNet de la marca Beryl.

Cuando se plantea una producción en directo que no sea en un estudio cerrado, normalmente no es el propio equipo de técnico de realización el que suministra o el que puede decidir la conexión a internet que se va a tener, sino que esto corre a cargo del propio productor o del propio lugar cedido para la emisión. Esto provoca que en muchas ocasiones se den conexiones lentas o de baja calidad y en otras, como bien plantea Ginés Romero y que se puede observar en la figura 16, hay demasiados dispositivos conectados a un mismo router y esto puede generar conflictos con las IP que genera automáticamente el router principal. La dirección IP (*Internet Protocol o* Protocolo de Internet) no es otra cosa que una dirección que permite identificar a los distintos dispositivos que están conectados a Internet o a una red local, de forma que les permita el envío de información a la red y la comunicación con la misma.

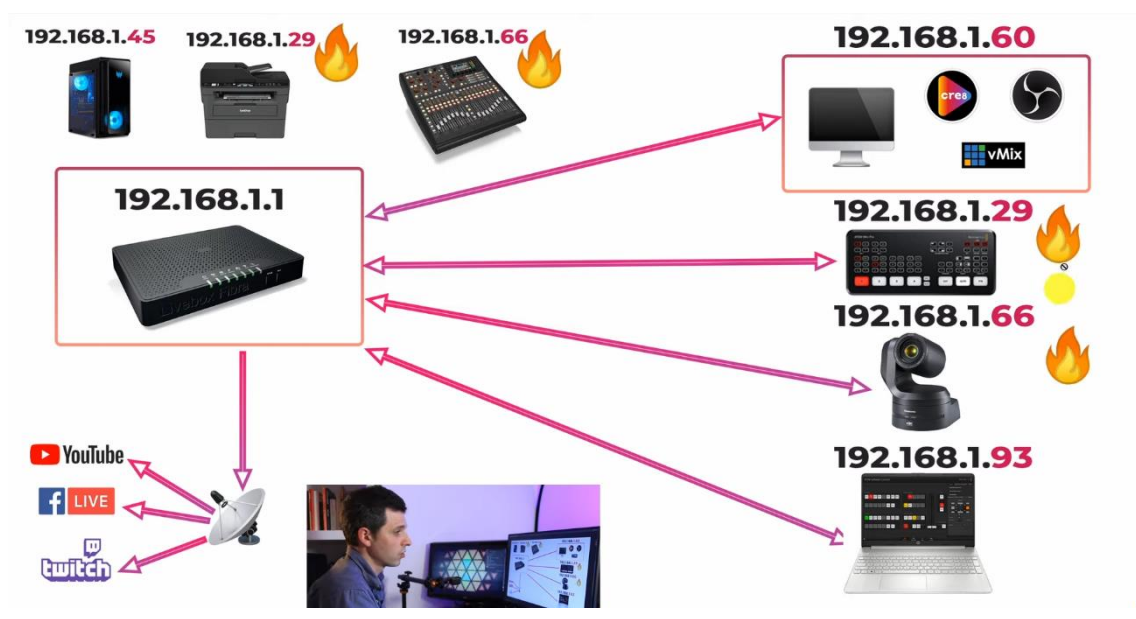

<span id="page-34-0"></span>Figura 16: Ejemplo de problemas de IP al conectar diversos dispositivos a un mismo router Fuente:<https://www.youtube.com/watch?v=7OdYHQyzvLQ&t=747s>

Así, al introducir desde realización un router propio como el de Beryl y conectando al mismo cada uno de los dispositivos que necesitemos (2 en el caso del GL-iNet), estaríamos generando una extensión de IP adicional a la que ofrece el router principal, que nos permitiría evitar problemas de conexión e incidencias.

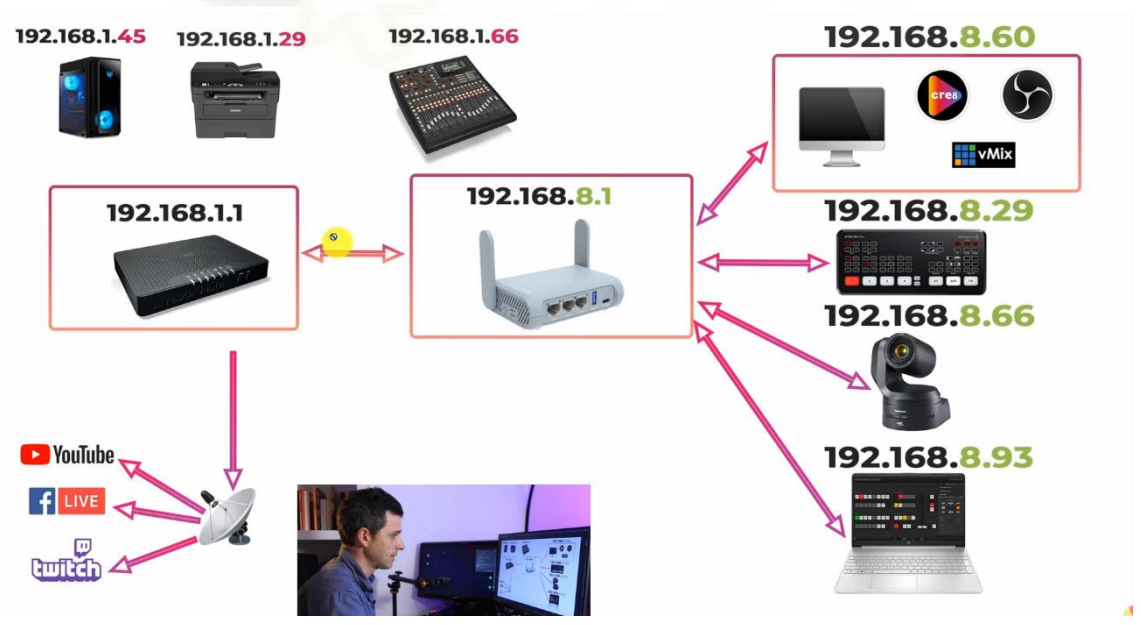

Figura 17: Ejemplo de la generación de IP adicional del GL-iNet de Beryl Fuente:<https://www.youtube.com/watch?v=7OdYHQyzvLQ&t=747s>

<span id="page-34-1"></span>Como características adicionales que presenta este pequeño dispositivo, encontramos que además de señal ethernet también aporta una señal wifi, que podría

ser de utilidad; y que permite conectar un adaptador USB de internet en caso de que fuera necesario, sin embargo, estas características limitarían la transferencia de datos de red y por tanto limitaría en gran medida la calidad de la retransmisión.

Por otro lado, para la conexión general tanto de los router como de los dispositivos que requieran internet se ha seleccionado un cable de Categoría 7 (segunda categoría más alta de la clasificación de cables Ethernet) de Amazon. Al desconocer la calidad real de internet que dispondremos para poder emitir, las características que ofrece este cable (transmisión de alta velocidad de hasta 10.000 Mbps con un ancho de banda de 600 MH), son más que suficientes para nuestro propósito y no precisaríamos cables de categorías superiores, aunque también se habría de tener en cuenta la distancia a la que estará el router principal y la longitud que pudiésemos necesitar de cable.

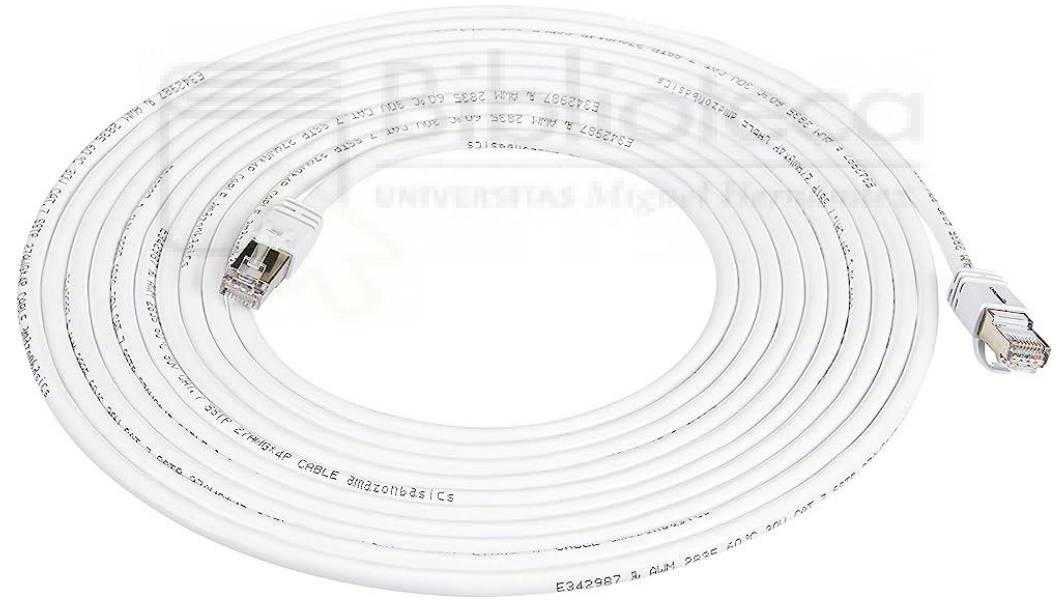

Figura 18: Cable Ethernet RJ45 Categoría 7 de Amazon Basics Fuente: [https://www.amazon.es](https://www.amazon.es/)

<span id="page-35-0"></span>4. Walkie Talkie:

Para terminar con la selección del equipo técnico que conformaría el hardware a utilizar en las retransmisiones, se ha incluido un dispositivo que permitiera la comunicación entre plató y realización para mejorar la fluidez de la realización, así como permitir una señal de retorno entre el presentador del programa y el equipo

de realización para señalar pausas publicitarias, inicios y fines de las cabeceras, emisiones de gráficos o cualquier problema o incidencia que requiera la comunicación entre ambas partes.

Se ha seleccionado un modelo básico y sencillo de la marca Nestling, pero útil para su función, que ya incluya los propios auriculares para evitar más costes

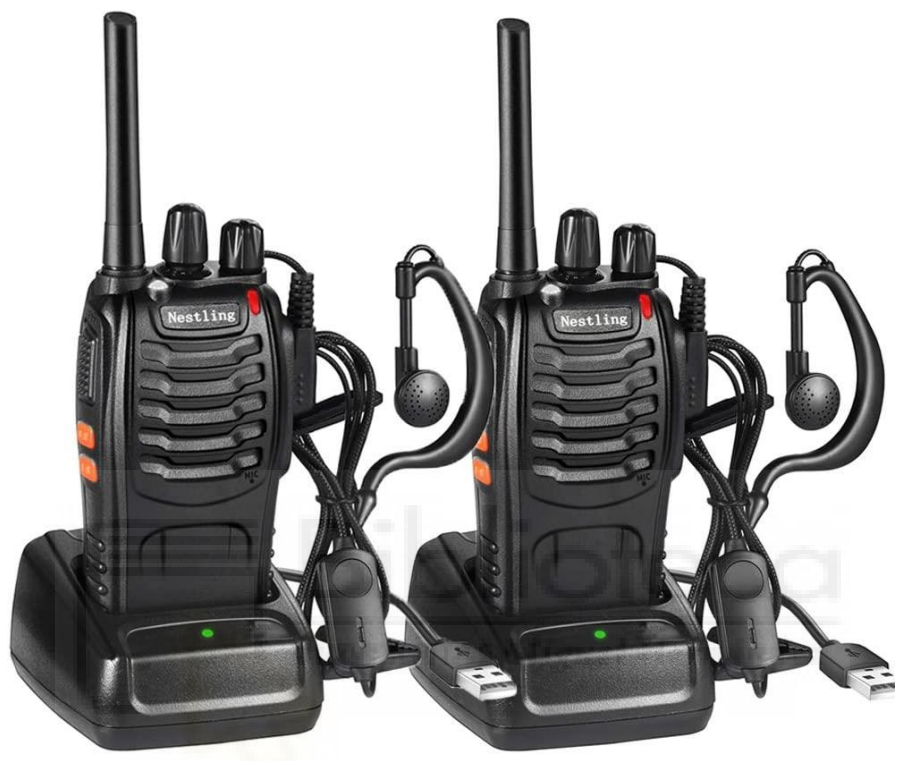

Figura 19: Walkie Talkie Recargable de la marca Nestling Fuente: [https://www.amazon.es](https://www.amazon.es/)

# <span id="page-36-1"></span><span id="page-36-0"></span>3.4 PRESUPUESTO Y ESQUEMA FINAL DEL PROYECTO

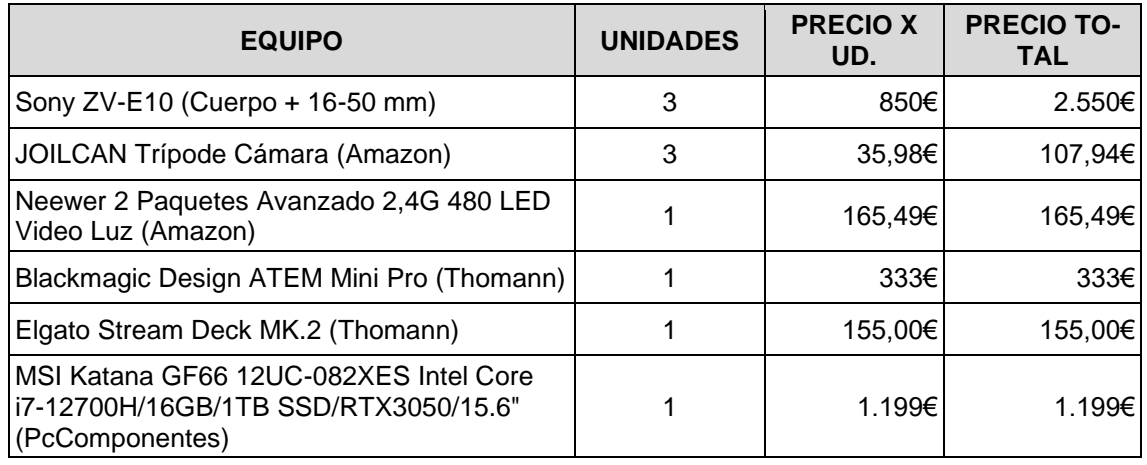

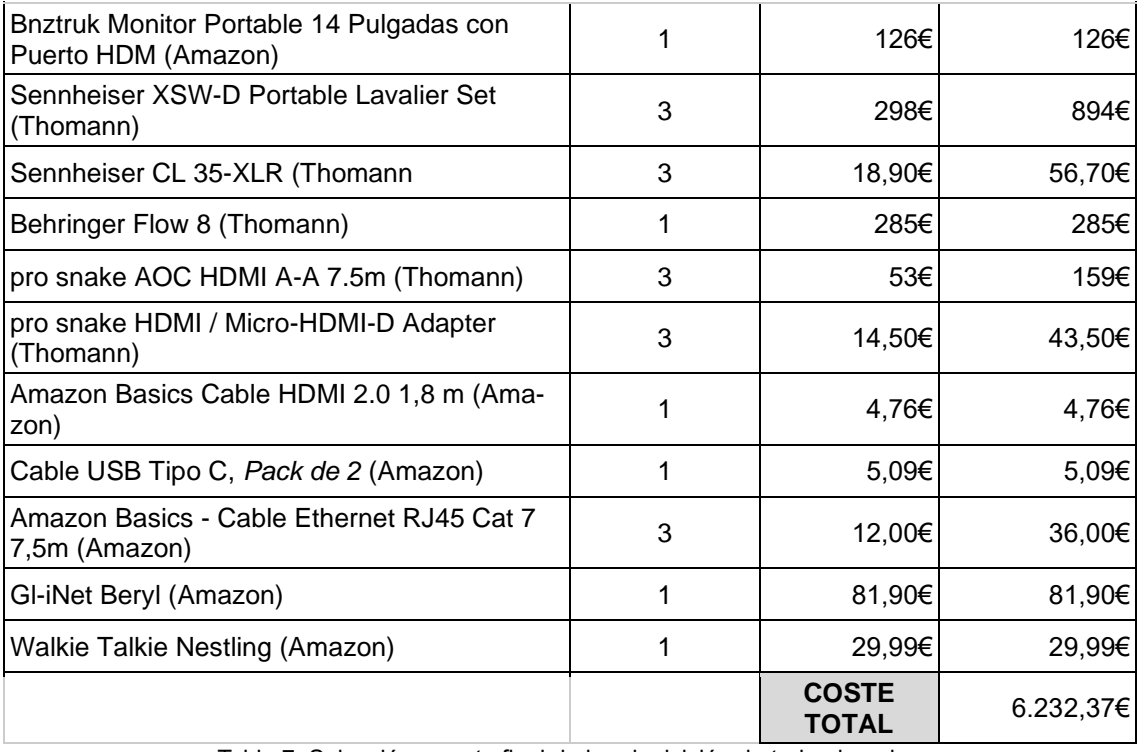

Tabla 7: Selección y coste final de la adquisición de todo el equipo Fuente: elaboración propia

<span id="page-37-0"></span>Se puede apreciar en la tabla 7 que el coste total de la compra, es decir, de la adquisición de un equipo completo para la creación de un sistema de realización multicámara que imite, con las limitaciones técnicas y económicas planteadas, un programa de televisión clásico de formato multicámara, no se eleva, redondeando, más allá de los 6.200€. Evidentemente este coste podría ser mayor, o incluso menor, dependiendo de los lugares de compra u ofertas disponibles en el mercado en el momento que se fuera a realizar el pago de cada una de las piezas.

Además, quiero señalar que en este presupuesto se incluyen cables, focos, pantallas y cualquier clase de accesorio necesario que intervenga directa o indirectamente en la producción y la realización del programa, por lo que no solo se han estudiado las opciones de los elementos principales, sino que dentro del presupuesto también se incluyen elementos secundarios de marcas reconocidas que aseguran la calidad final del producto.

Quedan así seleccionadas cada una de las piezas que compondrían un equipo completo y multisituacional, es decir, que no se haya ideado para cubrir un único formato o tipo de contenido, sino que el equipo es capaz de cubrir casi cualquier clase proyecto destinado a plataformas digitales como lo puede ser Twitch.

Antes de finalizar, quiero incluir a continuación la corrección del esquema que se presentó al inicio del [apartado 3](#page-8-0) (figura 1). En este nuevo esquema (figura 20) se han incluido los nombres de cada una de las piezas, incluyendo los cables y los adaptadores, el router de Beryl y las conexiones inalámbricas.

Así quedaría finalizada la selección de los distintos componentes del equipo de realización multicámara y solo quedaría la configuración general del *software* o de los programas que se pretendan utilizar para las emisiones, que trataré en el siguiente apartado.

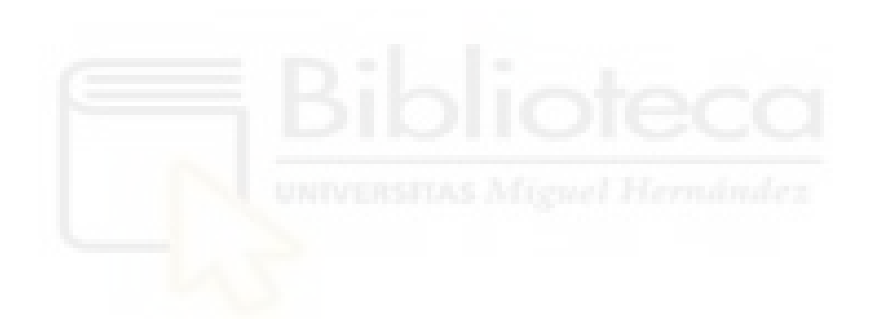

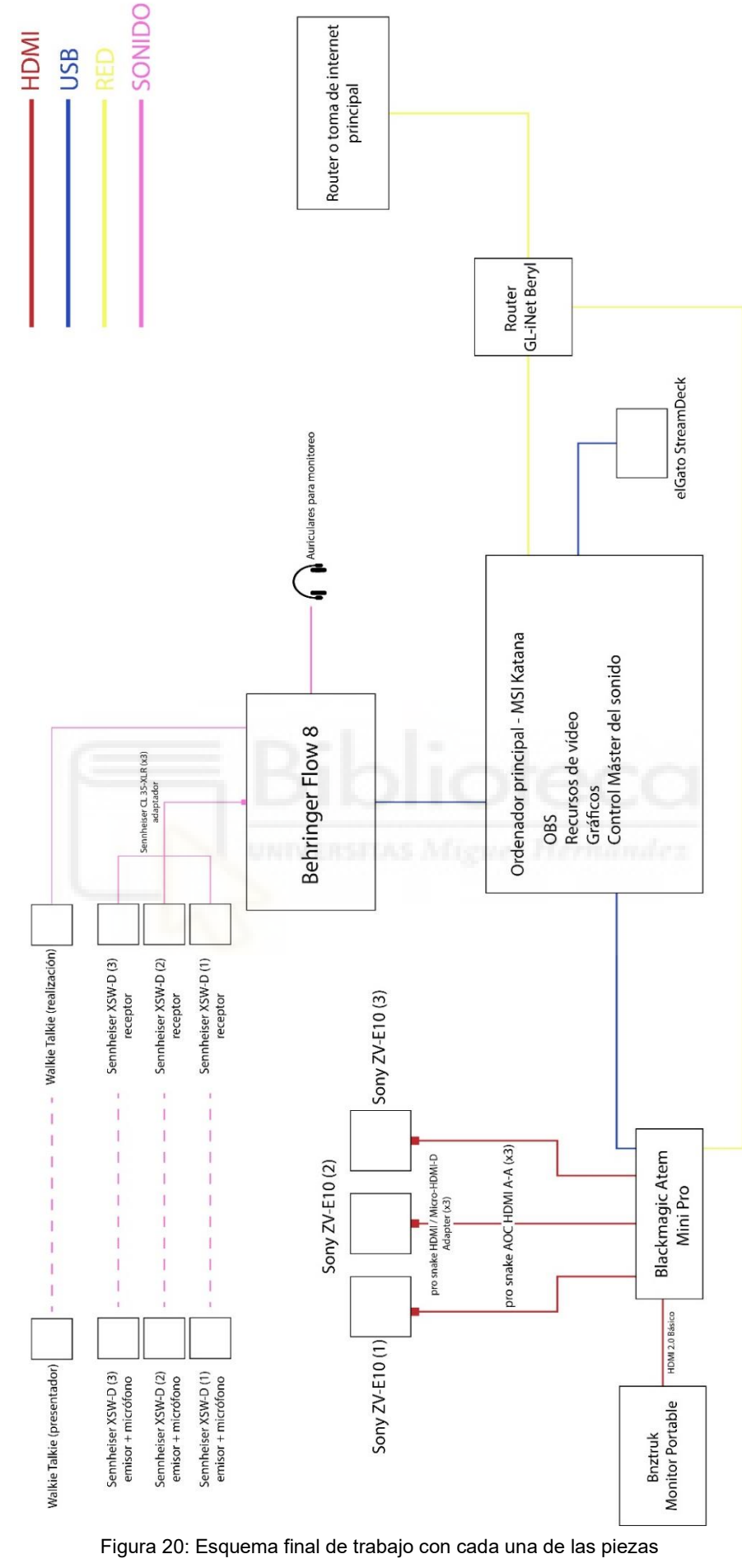

<span id="page-39-0"></span>Fuente elaboración propia

# <span id="page-40-0"></span>3.5 *SOFTWARE* Y PROGRAMAS DE RETRANSMISIÓN

Quiero abordar en este apartado todo lo relacionado con aquellos programas y aquellas extensiones necesarias que permitan llevar a cabo la retransmisión de los hipotéticos programas. Esto incluye, el *software* principal, aquellos *plugins* o extensiones que quiera usar y a su vez, programas secundarios involucrados en el control de las cámaras.

### <span id="page-40-1"></span>3.5.1 OBS

Open Broadcaster Software (OBS) es una aplicación o *software* libre y de código abierto para la grabación de vídeo y la transmisión en vivo disponible para Windows, macOS y Linux [\(https://obsproject.com/es\)](https://obsproject.com/es).

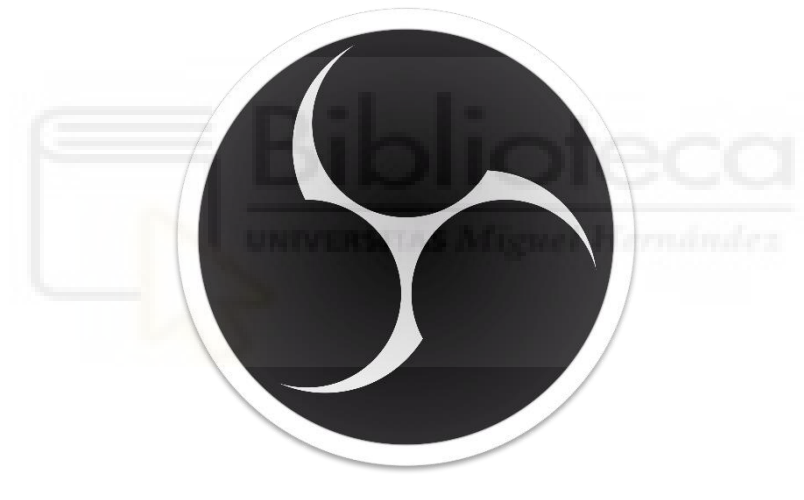

Figura 21: Logotipo de Open Broadcaster Software Fuente:<https://obsproject.com/es>

<span id="page-40-2"></span>Es una de las distintas alternativas gratuitas que existen en el mercado actual, siendo competencia directa de Streamlabs, y situándose como una opción a la altura de vMix, que como bien se ha mencionado anteriormente, es una aplicación desarrollada y pensada para un ámbito mucho más profesional que OBS, ofreciendo unas prestaciones mayores, pero con una curva de aprendizaje más elevada y una comunidad algo menor, lo que suma un punto a favor a OBS, pues este dispone de una mayor cantidad de extensiones oficiales y desarrolladas por una comunidad de apasionados detrás.

La elección de OBS como aplicación principal reside en la grata experiencia trabajando en otras retransmisiones con él. Habiendo realizado con gran anterioridad al inicio de este TFG grandes investigaciones acerca de sus distintas opciones y de su funcionamiento. Por ello, en este apartado me centraré en dos puntos: un primero en el que explicaré las características principales de OBS y cómo funciona; y un segundo y último punto para explicar la configuración general a usar.

- ■ ヘ >  $+ 0 0 10 1$
- 1. Características principales

Figura 22: Pantalla inicial de OBS Fuente: elaboración propia

<span id="page-41-0"></span>Esta es la pantalla inicial que nos encontramos al abrir el programa, aunque realmente está ya contiene ciertas fuentes añadidas que servirán de ejemplo ahora.

Lo primero que hay que saber es que OBS trabaja con "escenas", es decir, mediante carpetas que pueden contener toda clase de contenidos como imágenes, vídeos, sonidos, las cámaras… Cada "escena", que se pueden crear desde la ventana situada abajo a la izquierda, puede contener las mismas "fuentes" u otras (ventana situada a la derecha de las "escenas) Por lo tanto, cada "escena" podría contener la misma o distintas "fuentes" configuradas de distinta forma, ya sea recortando la misma, variando su tamaño, cambiando el volumen o con una música distinta, variando la selección de los gráficos que se vayan a usar en cada una e incluso programando una transición de entrada y de salida distintas para cada fuente, de forma que se podría tener gráficos animados sin necesidad explícita de tener que realizar su animación en programas destinados a ello, únicamente con OBS. Gracias a estas características se puedan crear distintos escenarios posibles para las distintas necesidades que se quieran cubrir en el programa.

Las fuentes se agregan con el botón "+" situado en la parte inferior, y permite alterar el orden de cada una de las fuentes, de manera que aquellas fuentes gráficas que queden por encima de otras se superpondrán en la composición final de la escena.

Para poder agregar tanto nuestra fuente de vídeo obtenida de la ATEM Mini Pro como la entrada de audio que nos otorga la Behringer Flow 8 deberemos agregar dos fuentes: una de "Dispositivo de captura de vídeo" para obtener la imagen de las cámaras, y la "Captura de entrada de audio" para los micrófonos. Aquí hay que tener en cuenta que OBS no detecta cada cámara como una fuente distinta, sino que la ATEM Mini Pro ofrece a OBS una señal de vídeo única que el programa reconoce en una única fuente. Esto quiere decir que para realizar cualquier cambio de cámara se deberá utilizar el mezclador de vídeo, y no se podrá agregar otra fuente a OBS que tenga la señal de una cámara distinta a la que tengamos seleccionada en la ATEM. Esto dificulta en gran medida la creación de cámaras partidas, pero se verá una solución en el siguiente apartado.

Por otro lado, también encontramos el "Mezclador de audio" que permite ajustar los niveles de cada fuente de sonido que reciba el programa, y los ajustes referidos a las transiciones entre las distintas escenas (situado abajo a la derecha). Esta opción es una de las más interesantes, porque permite configurar la transición entre escenas con distintos *stingers* o transiciones animadas que creemos nosotros mismos, ajustando el tiempo de duración de esta y los distintos tiempos en los que tarda en cargar cada escena durante esa transmisión como se puede observar en la figura 23:

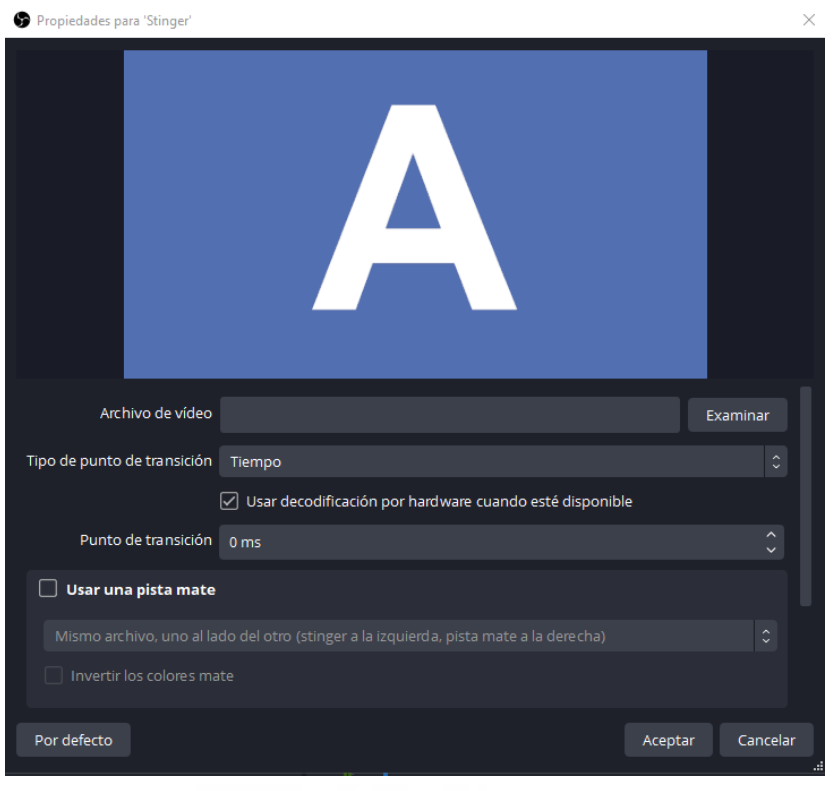

Figura 23: Configuración de *stinger* en OBS Fuente: elaboración propia

<span id="page-43-0"></span>También podemos encontrar las clásicas transiciones predeterminadas de "Corte" y de "Desvanecimiento", pero lo ideal siempre es crear alguna clase de vídeo o animación sencilla para aportar más profesionalidad a las emisiones.

Por último, encontramos en la misma parte que las transiciones, la ventana de controles generales que nos permite iniciar la transmisión, la grabación o acceder a los ajustes generales. Además, también cuenta con el "Modo Estudio", una opción que emula los mezcladores de vídeo permitiendo obtener la "Vista previa" de la escena a la que se quiere cambiar y la vista de "Programa", aquella escena que se está viendo en la retransmisión y que no cambiará hasta que no se pulse al botón de "Transición" situado entre ambas (figura 24).

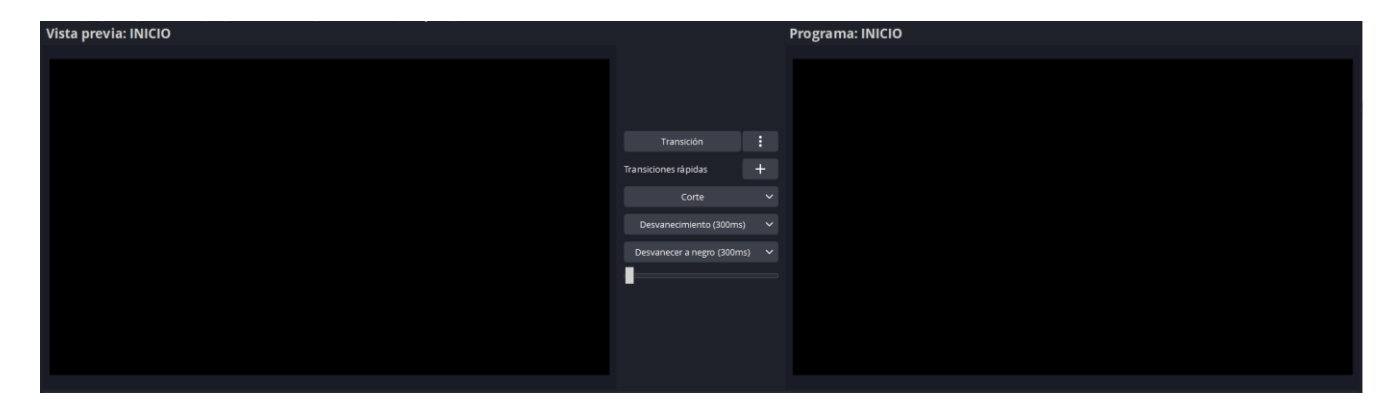

#### Figura 24: Opción "Modo estudio" de OBS Fuente: elaboración propia

<span id="page-44-0"></span>Para finalizar con las características principales de OBS, se puede observar en la parte superior de la figura 22 las distintas pestañas que existen. Entre ellas, las más destacables son "Perfil", que nos permite guardar una colección de escenas preconfiguradas para cargarla posteriormente, y dentro de la pestaña "Vista" la opción de "Vista Múltiple" (figura 25), que nos permite obtener algo similar a la opción "Multiview" de los mezcladores de vídeo tradicionales, con la "Previa" y el "Programa y un vistazo de hasta 8 escenas que tengamos disponibles (en caso de tener más de 8, el resto no se mostrarán, siguiendo el orden dispuesto en la ventana "Escenas" de OBS).

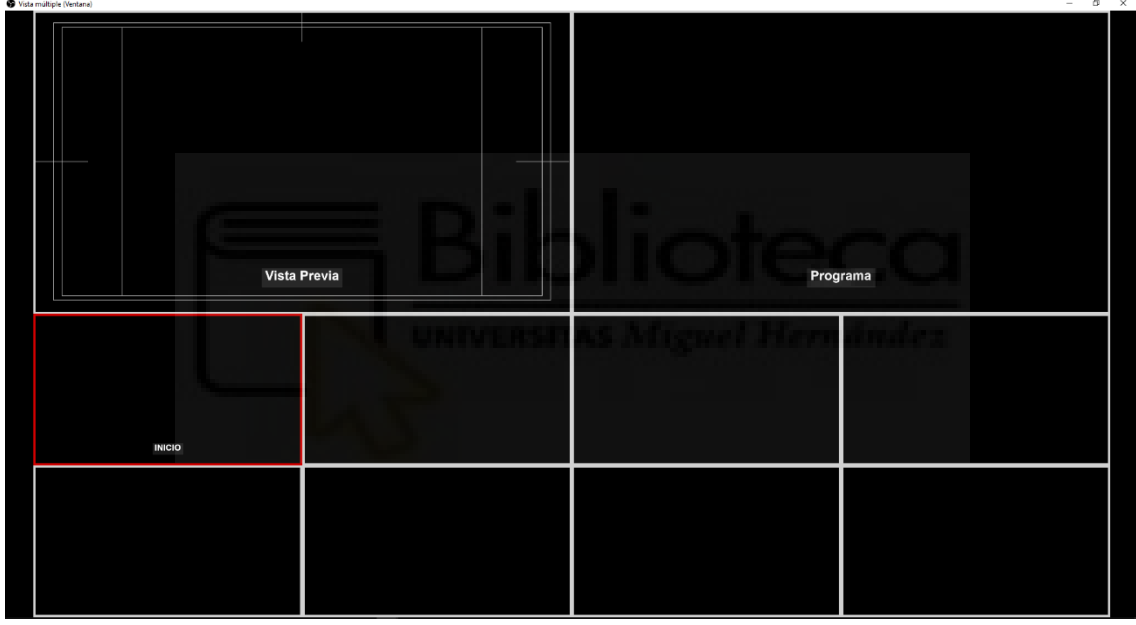

Figura 25: Ejemplo de la "Vista Múltiple" de OBS Fuente: Elaboración propia

<span id="page-44-1"></span>2. Configuración general de la aplicación.

Si seleccionamos la opción de "Ajustes" (parte inferior derecha de la figura 22) el programa abrirá una ventana que nos permitirá ajustar diversas opciones personalizables para la emisión y grabación de contenidos.

• Emisión:

La primera opción por personalizar es la pestaña "Emisión" (figura 26) donde seleccionaremos la plataforma donde se vaya a emitir (depende de dónde se quiera emitir cada programa). La opción "Servidor" se recomienda siempre dejarla en "Automático" y la "Clave de retransmisión" se deberá obtener directamente de la cuenta en la que se quiera emitir el contenido.

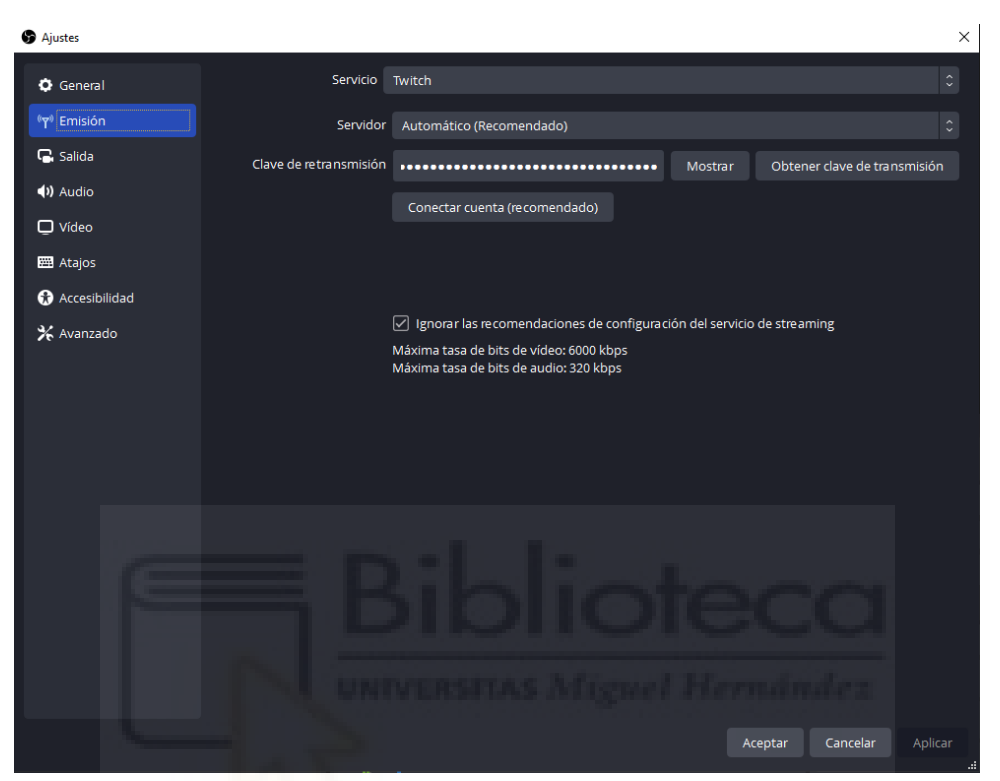

Figura 26: Ajustes de Emisión en OBS Fuente: elaboración propia

<span id="page-45-0"></span>• Salida:

La pestaña "Salida" es aquella que nos permitirá cambiar los ajustes de emisión y de grabación referidos a la calidad de la imagen. Aunque para el proyecto solo me detendré en los ajustes de emisión. Para su correcta configuración se ha usado tanto la experiencia previa como la guía de directrices de emisión que ofrece la plataforma Twitch<sup>16</sup> [\(Anexo 3\)](#page-68-1).

Hay que agregar que con la última actualización de OBS, algún ajuste no coincide exactamente con el nombre que le da Twitch y ha agregado otros para mejorar la calidad de las emisiones y se explicarán de igual forma. De todas formas,

<sup>16</sup> <https://help.twitch.tv/s/article/broadcast-guidelines?language=es>

se puede observar en la figura 27 un ejemplo de la configuración final que trataré a continuación.

En primer lugar, OBS nos da la opción de seleccionar en qué pista de audio de las 6 que ofrece queremos que se escuchen todos aquellos sonidos que se quieran emitir. Una vez seleccionada habrá que asegurarse que las fuentes de sonido que tengamos estén todas en esa pista de audio, de lo contrario nosotros las escucharíamos, pero no se escucharían en la salida final.

En segundo lugar, hemos de escoger el codificador que queramos utilizar, en este caso entre x264 (que utiliza la CPU o el procesador para codificar) o NVENC H.264 de Nvidia (que utiliza las tarjetas gráficas para el proceso). A rasgos generales, NVENC es una opción mejor cuando no se dispone de un procesador de gama alta o se hace uso de equipos portátiles, ya que precisa de menos requisitos para su uso, pues reduce el uso del procesador y eso mejora el rendimiento global del ordenador como se demostraron en diversos estudios para los análisis de estadísticas en partidos de fútbol con sistemas multicámara (Simula Research Laboratory, 2014). La "Escala de salida" la dejaremos en 1920x1080.

En "Control de la frecuencia" seleccionaremos CBR porque como bien indica Twitch, genera menos problemas en el envío de datos a la plataforma. La otra opción, VBR (*Variable Bit Rate)* va a depender del proveedor de Internet al ofrecer un *bitrate* variable que puede ocasionar caídas y picos. CBR o Velocidad de bits constante es una opción mucho más fiable en este aspecto. A su vez, y aunque la plataforma recomiende 6.000 kbps, este valor deberemos ajustarlo una vez realizado las pruebas de conexión pertinentes previas a la emisión de cada programa, pudiendo verse disminuida incluso a 2.000 o 3.000 kbps o menos, dependiendo de la conexión que dispongamos.

El "Intervalo de fotogramas clave" y los "B-frames" se configurarán siguiendo las indicaciones de Twitch.

La opción "Preaujuste" cambió con la última actualización de OBS, pero sigue siendo similar. Para una emisión profesional en la que buscamos la mayor calidad posible deberemos seleccionar el "Preaujuste" P5 o P6, como se puede observar en la figura 27. Estos dos, sin contar con un equipo de prestaciones mayores, serán los que nos ofrezcan una gran calidad de imagen sin arriesgar el uso de los componentes del ordenador.

Por su parte, la opción "Modo Multipasada" fue añadida también con esta última actualización y poco se especifica sobre ella, únicamente que si se busca la mayor resolución posible se seleccione la opción que se observa en la imagen (figura 27).

Para finalizar, el "Perfil" no nos incumbe mucho en el caso de utilizar NVENC, pues precisamente este ajuste está más ideado para el codificador x264, donde sí especifica Twitch que opción seleccionar en este caso.

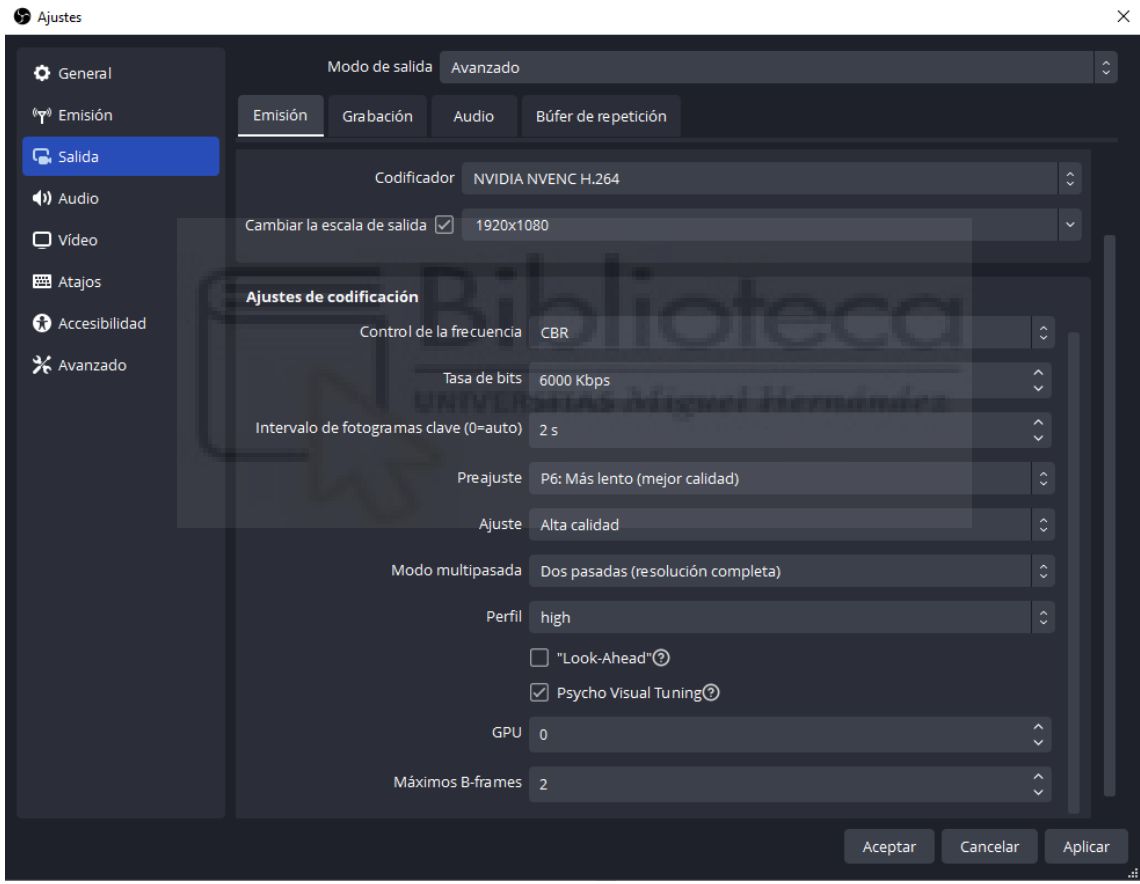

Figura 27: Ajustes de emisión avanzados de Twitch Fuente: elaboración propia

<span id="page-47-0"></span>• Vídeo:

En la pestaña de "Vídeo se podrá seleccionar los fotogramas por segundo a los que se querrá emitir o grabar. En este caso, deberán coincidir con los mismos fotogramas a los que configuremos las cámaras Sony ZV-E10, que serán 25 FPS. La velocidad clásica a la que se suele grabar y emitir en Europa, por ser

una velocidad de fotogramas natural para el ojo humano y que permitirá que el ordenador no consuma tantos recursos como si se emitiera a 60 FPS.

También permitirá seleccionar reescalados de resolución, en caso de que se tenga problemas o retrasos al emitir, disminuyendo la "Resolución de salida" en caso necesario.

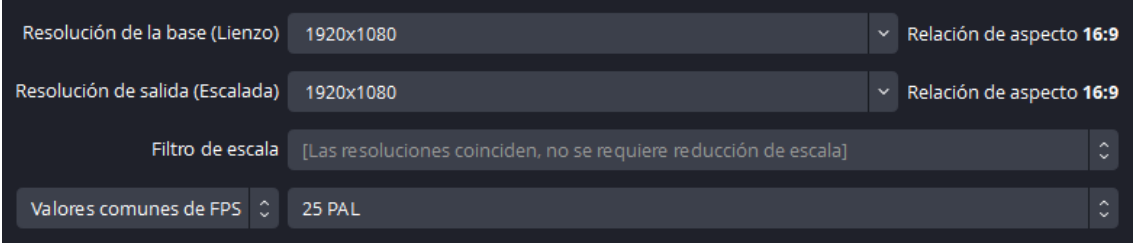

Figura 28: Ajustes de Vídeo de OBS Fuente elaboración propia

<span id="page-48-0"></span>• Audio:

| Ajustes                                      |                                                      | $\times$       |
|----------------------------------------------|------------------------------------------------------|----------------|
| O General                                    | General                                              |                |
| <sup>(</sup> <sup><sup>0</sup> Emisión</sup> | Frecuencia de muestreo<br>48 kHz                     | $\hat{\cdot}$  |
| C. Salida                                    | Canales<br>Estéreo                                   | $\hat{\cdot}$  |
| () Audio                                     |                                                      |                |
| $\Box$ Vídeo                                 | Dispositivos de audio globales                       |                |
| <b>EE</b> Atajos                             | Audio del escritorio<br>Deshabilitado                | $\hat{\cdot}$  |
| Accesibilidad                                | Audio del escritorio 2<br>Deshabilitado              | $\ddot{\circ}$ |
| <b>X</b> Avanzado                            | Dispositivo de audio Mic/auxiliar<br>Deshabilitado   | $\hat{\cdot}$  |
|                                              | Dispositivo de audio Mic/auxiliar 2<br>Deshabilitado | $\hat{\cdot}$  |
|                                              | Dispositivo de audio Mic/auxiliar 3<br>Deshabilitado | $\hat{\cdot}$  |
|                                              | Dispositivo de audio Mic/auxiliar 4<br>Deshabilitado | $\hat{\cdot}$  |
|                                              |                                                      |                |
|                                              | <b>Medidores</b>                                     |                |
|                                              | Velocidad de decaimiento<br>Rápida                   | $\hat{\cdot}$  |
|                                              | Tipo de medidor de pico<br>Pico de muestra           | $\hat{\cdot}$  |
|                                              |                                                      |                |
|                                              | <b>Avanzado</b>                                      |                |
|                                              |                                                      |                |
|                                              |                                                      |                |
|                                              | Cancelar<br>Aceptar                                  | Aplicar        |

Figura 29: Configuración de Audio de OBS Fuente: elaboración propia

<span id="page-48-1"></span>La pestaña de "Audio ofrece unos pequeños ajustes generales para el control del sonido. En la primera opción "Frecuencia de muestreo", se debe seleccionar la velocidad a la que trabaja el dispositivo de audio que utilices. En este caso, la

Behringer Flow 8 trabaja a 48 kHz en Estéreo, como bien se puede apreciar en la imagen.

Los "Dispositivos de audio globales" deberán estar desactivados, pues estos son aquellas fuentes de sonido activadas de manera automática en todas las escenas que creemos. Para evitar sonidos inesperados es recomendable deshabilitar todas estas entradas y en caso de necesitar una, prepararla con antelación.

La última opción a cambiar es el "Dispositivo de monitorización de audio", que permitirá, como bien indica su nombre, monitorizar el audio que se obtenga de OBS, y que el realizador pueda comprobar los volúmenes de salida de audio que se obtengan desde el programa. Opción muy interesante si se pretende agregar música o simplemente si se quiere comprobar que la señal o mezcla de sonido que se puede escuchar en la monitorización directa de la mesa de sonido es la misma que obtiene y emite OBS.

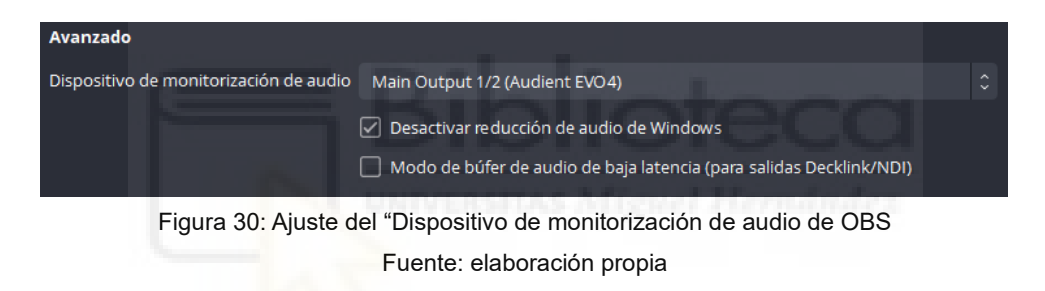

## <span id="page-49-1"></span><span id="page-49-0"></span>3.5.2 Elgato Stream Deck y Companion

Como ya se mencionó en el apartado anterior, la creación de cámaras partidas en las que en una misma imagen se vean a dos participantes se ve dificultada por las prestaciones que ofrece el modelo ATEM Mini Pro, pues es algo que se debe crear utilizando la aplicación que te ofrece la propia compañía, el ATEM Software Control (figura 31).

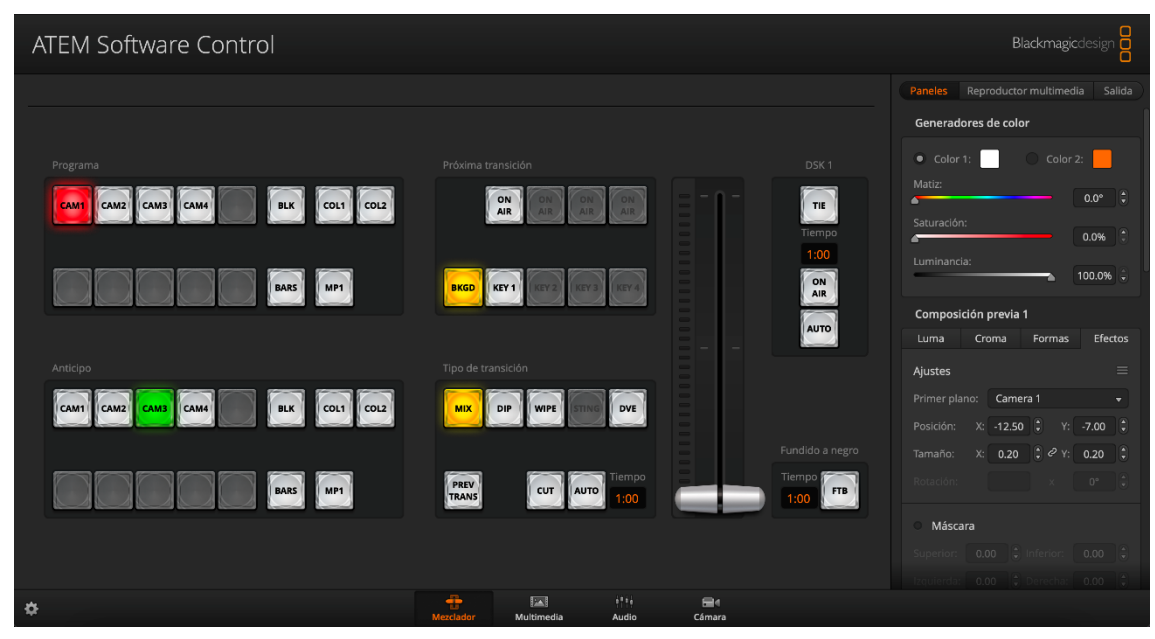

Figura 31: Pantalla principal del ATEM Software Control Fuente: elaboración propia

<span id="page-50-0"></span>El programa permite el control absoluto del mezclador, desde los cambios de cámaras hasta correcciones de color e incluso algunos ajustes de control de sonido. En concreto, para la creación de una cámara partida deberemos activar el botón "*Picture In Picture*" (figura 2) o la función "Key 1" que se puede observar en la figura 31. Sin embargo, esto solo activará una imagen similar a la siguiente:

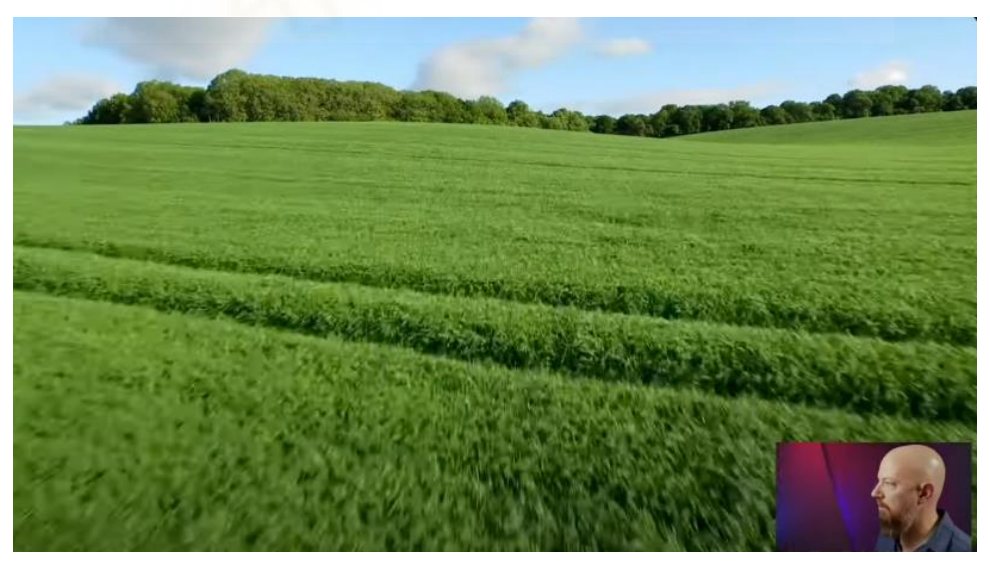

Figura 32: Ejemplo de la función *Picture in Picture* sin editar Fuente[: https://www.youtube.com/watch?v=XQKvAdzr1Yc](https://www.youtube.com/watch?v=XQKvAdzr1Yc) (2021)

<span id="page-50-1"></span>La cámara situada en la parte inferior será aquella que tengamos seleccionada en la pestaña "Efectos" > "Primer plano" que se pude ver en la parte inferior derecha de la figura 31. Y siempre que reactivemos la función, es decir, que se desactive y se vuelva a activar, la cámara siempre reaparecerá en la misma posición, incluso aunque se utilicen los ajustes que ofrece la pestaña "Efectos" para cambiar su tamaño o incluso para crear una máscara de recorte. Son estos ajustes, efectivamente, los que nos permitirán crear esas cámaras partidas que aporten profesionalidad y diversidad de planos a la retransmisión.

Sin embargo, si cada vez que reactivamos la función, estos reajustes de la imagen se eliminan, eso quiere decir que deberemos crear un "macro" o una secuencia de ajustes, paso por paso de cada uno de los cambios y/o botones que se vayan involucrar en la creación de estas pantallas partidas. Para su creación deberemos seleccionar en la parte superior de la ventana de la aplicación la opción "Macros" para que se abra la siguiente pestaña:

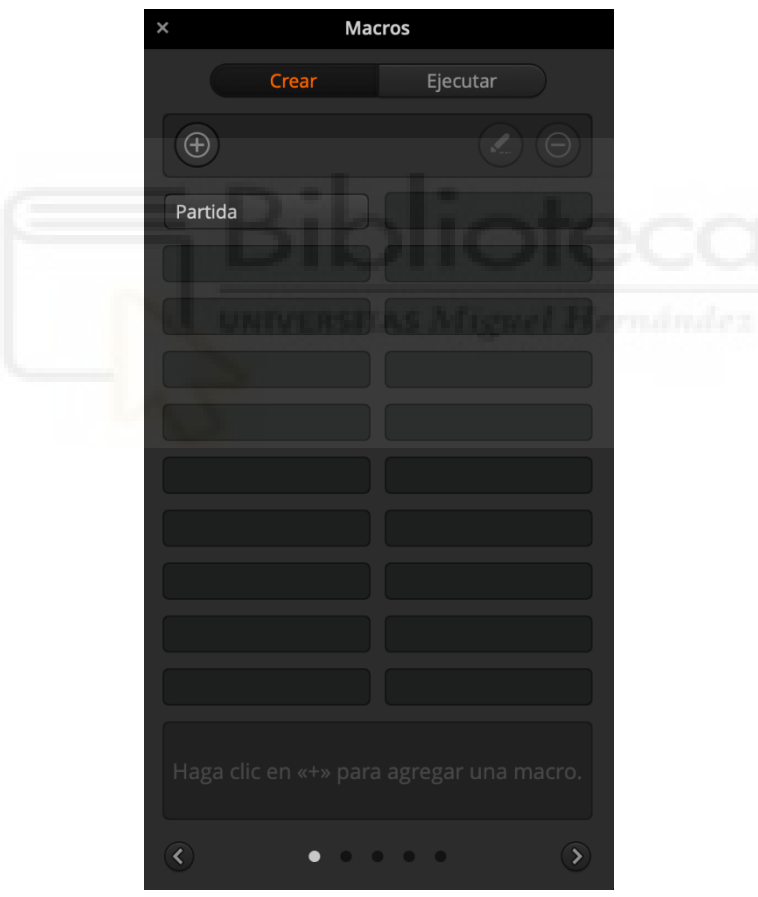

Figura 33: Venta de Macros del ATEM Software Control Fuente: elaboración propia

<span id="page-51-0"></span>Una vez le demos al botón "+", el programa grabará paso por paso cada cambio que realicemos y botón que pulsemos, por lo tanto, también se deberá tener en cuenta en esta secuencia la pulsación o activación de la función "Picture in

Picture" y las cámaras a utilizar, esto quiere decir, tanto la cámara que estará en el "Programa" como la que queremos seleccionar para la función.

Se debe tener en cuenta que el macro no tiene en cuenta el plano o la composición de imagen que queramos utilizar, solo la forma de distribución de las imágenes, por lo que tanto los cámaras como realizador deberán estar sincronizados para que ambas cámaras queden centradas a la hora de utilizar esta función.

Una vez guardado, cada vez que se quiera acceder al macro se deberá abrir esta pestaña, ir a la opción "Ejecutar" y seleccionar aquella secuencia que queramos utilizar. Esto puede resultar algo lioso si se tiene en cuenta todos los elementos que se ven involucrados en directo. Es más, normalmente estas cámaras partidas suelen ir acompañadas de un marco gráfico que acompañe a la identidad visual del directo, por lo que a la misma vez que queramos introducir esta función también se deberá cambiar a la escena de OBS que contenga este diseño. Realizar esto de forma sincronizada, es prácticamente imposible y siempre resultará en un retraso en alguno de estos cambios. Es por ello que la solución práctica es una aplicación que funciona como *plugin* para Elgato Stream Deck: Bitfocus Companion.

<span id="page-52-0"></span>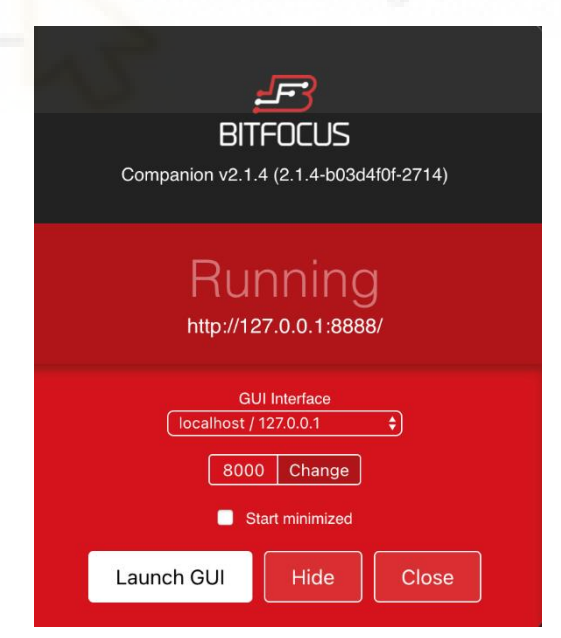

Figura 34: Ventana inicial de Bitfocus Companion Fuente: elaboración propia

Bitfocus Companion<sup>17</sup> es una aplicación que permite a los usuarios utilizar Elgato Stream Deck para controlar una cantidad de diferentes *switchers* y diversos equipos de retransmisión. En concreto, no solo permite controlar cualquier función que pueda realizar un mezclador de vídeo como el ATEM Mini Pro, sino que también permite agrupar acciones, establecer tiempos de ejecución desde su activación e incluso controlar diversos equipos o programas a la vez. Esta opción es la más interesante pues permite, por ejemplo, cambiar una escena en OBS y a su vez ejecutar el macro que hallamos guardado en el ATEM Software Control.

Sin embargo, este programa presenta un problema, y es que se precisa de una conexión red estable, pues se necesitará conectar el *switcher* mediante cable de Ethernet al router con el que dispongamos, por ello, una mala conexión podría provocar que la aplicación no conecte correctamente con el mezclador de vídeo y, por lo tanto, que no funcione.

Para su uso, deberemos instalar la extensión que ofrece Companion para la aplicación de Elgato Stream Deck (figura 6) y agregar un botón al dispositivo.

Por otro lado, deberemos conectar la aplicación tanto con el mezclador como con OBS usando las direcciones IP que nos ofrecen ambas. De esta forma, y como se observa en la figura 35, todo quedará conectado y listo para su uso.

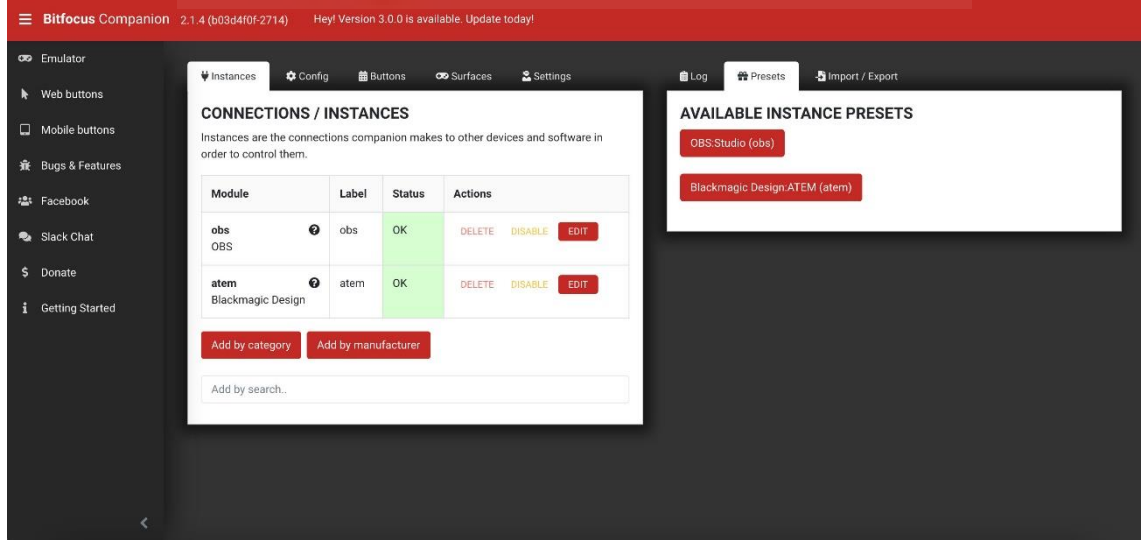

Figura 35: Vista de las conexiones de Bitfocus Companion Fuente: elaboración propia

<span id="page-53-0"></span><sup>17</sup> <https://bitfocus.io/companion>

Posteriormente, iremos a la pestaña "Buttons", donde se podrán crear los distintos botones con acciones a ejecutar, que serán los que coloquemos luego en el Stream Deck. En la siguiente imagen se puede observar que se ha creado un botón y se han configurado 2 acciones: una con la cámara que se verá la salida "Programa", y otra con la ejecución del macro. También se debería añadir una acción para el cambio de escena de OBS, y se puede configurar un *delay* o retraso en el tiempo en el que se debe ejecutar cada acción, como bien se mencionaba algo más arriba.

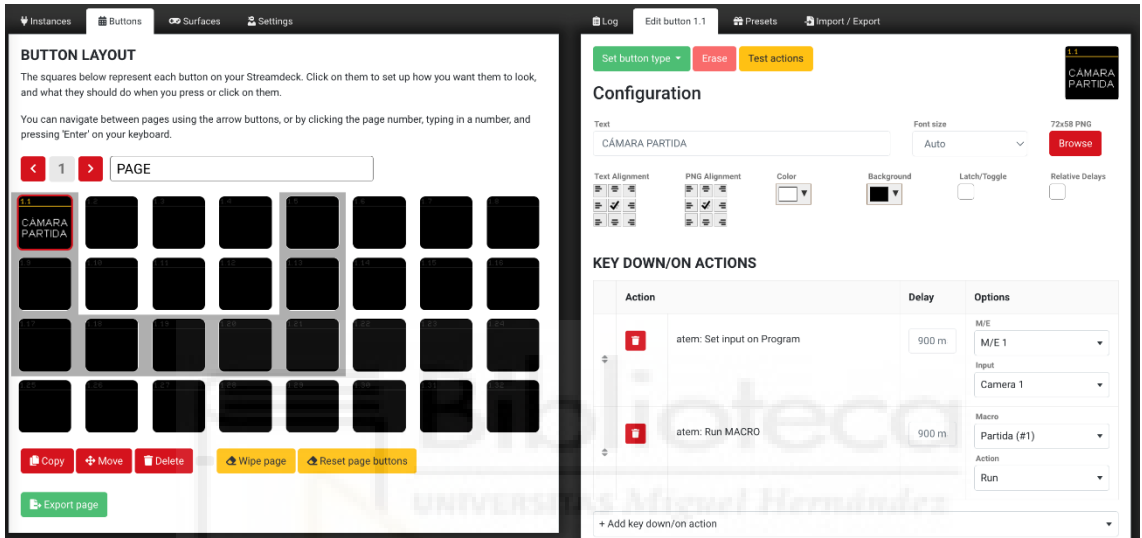

<span id="page-54-0"></span>Figura 36: Creación de botones en Bitfocus Companion Fuente: elaboración propia

### <span id="page-55-0"></span>**4. RESULTADOS**

Los resultados de la selección y configuración de un control de realización como el planteado en este proyecto no pueden ser realmente comprobados hasta la puesta en marcha de estos, lo que implicaría su compra o alquiler, a la vez que la disposición de una idea que guíe el proyecto y las formas de actuación del programa.

Es por ello, que la puesta en práctica de todos los elementos se llevaría a cabo una vez aquellos interesados en la creación de un programa, evento o retransmisión en directo se pusiesen en contacto con nosotros.

Como realmente esto no puede ocurrir, quiero presentar un simulacro o una guía general de actuación para ver cómo se llevarían a cabo las distintas fases previas que preceden un programa o proyecto del género televisivo *late show<sup>18</sup>* adaptado obviamente a una plataforma de *streaming* y que se emitirá una vez a la semana.

La selección de este género es porque es aquel que más se ajusta a las características técnicas del equipo seleccionado, pues es un tipo de programa fácil de realizar y que no requiere demasiado presupuesto ni un excesivo uso de recursos técnicos. Además, ya he trabajado en proyectos similares en el pasado y he conocido todos los procesos por los cuales se llega al producto final.

# <span id="page-55-1"></span>4.1 PLANTEAMIENTO Y VIABILIDAD DE LA IDEA

Lo ideal sería que el o los clientes, que harían el papel de productores aportando la cantidad económica necesaria para la realización, producción y emisión del programa, contactaran con nosotros aproximadamente dos meses o mes y medio antes del inicio de las emisiones. Acordaremos entonces una reunión en la que los interesados o las interesadas expliquen la idea inicial, comunicándoles previamente que deberán aportar una explicación lo más detallada posible de la idea o ideas que tengan en mente para la creación del programa. Desde cuántas

<sup>18</sup> Programa de variedades nocturno

personas participarán en el mismo, duración prevista, extensión en el tiempo, temática general, presupuesto disponible, lugar de grabación/emisión… Deberemos explicar al cliente a su vez, que nosotros no llevaremos a cabo ninguna labor de guion, ni de escaleta, aunque sí que llevaremos a cabo la revisión de la misma en posteriores reuniones, y tampoco nos haremos cargo de la identidad visual y gráfica del programa a no ser que se requiera, lo cual efectivamente aumentará el precio del presupuesto que entreguemos al cliente.

De todas formas, una vez el interesado ponga todos estos elementos sobre la mesa, nosotros, como los encargados en llevar todo lo relacionado con la realización y todos los aspectos técnicos necesarios para la retransmisión, deberemos valorar en primera instancia si el trabajo nos es rentable o no, ya sea por la distancia de desplazamiento, o el poco presupuesto que esté dispuesto a pagar el cliente respecto a todos aquellos recursos de los que quiera disponer.

Si consideramos rentable el trabajo que se nos ofrece, entonces idearemos el presupuesto en base a la idea presentada. Para ello se deberá tener en cuenta las dificultades o la sencillez del programa que se ha planteado, para saber cuáles de todos nuestros elementos técnicos deberemos poner en juego, así como todo el personal humano que estará involucrado en él. Hay retransmisiones que podrían requerir únicamente de la presencia del realizador y un ayudante como máximo, pero puede ser que encontremos clientes que requieran de numerosos cambios de cámaras, planos y elementos gráficos que harán que necesitemos contactar con más de 2 o 3 personas que ayuden en la realización y el control de las cámaras.

También se habrá de tener en cuenta la extensión del programa en el tiempo y la duración de cada una de las retransmisiones.

Una vez ideado el presupuesto, lo cual no debe extenderse a más de una semana o unos pocos días tras la primera reunión, deberemos contactar con el cliente para entregárselo junto a un listado de todos los elementos técnicos de los que dispondremos en la realización del programa, así como también es buena idea presentar el esquema realizado en el apartado 3.4 (figura 20) para que el cliente pueda observar la disposición de las conexiones y entender cómo

se conectarán y funcionarán cada uno de los elementos, además de ser algo que aporta gran profesionalidad por nuestra parte.

### <span id="page-57-0"></span>4.2 PREPRODUCCIÓN

Cuando el cliente apruebe el presupuesto o lleguemos a un acuerdo mutuo con ciertos cambios, se puede proceder a la fase de preproducción del programa. En ella la gran parte del trabajo la llevará a cabo el cliente siguiendo las indicaciones que le demos en caso de que sea alguien no relacionado con el mundo audiovisual. El cliente deberá desarrollar completamente a lo largo de unas dos semanas la idea inicial, creando la identidad gráfica y contactando con todas aquellas personas que vayan a colaborar en cada uno de los programas (en caso de contar con más de un capítulo o retransmisión). A su vez, elegirá a aquella persona a cargo de presentarlo, en caso de no ser el propio cliente el interesado, y los lugares en los que se realizarán las emisiones de los programas, ya sea siempre el mismo sitio o no.

Antes de contemplar qué narrativas individuales tendrán cada una de las emisiones, siempre es conveniente mantener estos elementos globales bajo control mucho antes del inicio de los programas, para asegurar la participación de distintas personalidades en cada uno de los mismos, y para poder asegurar que el lugar donde se llevará a cabo es apropiado para poder retransmitir.

Una vez vistos estos elementos principales, y previo a la reunión en la que el cliente nos presentará todos estos elementos, deberá realizar un desglose de la idea o ideas principales de cada una de las retransmisiones que se vayan a realizar, así como el calendario final de emisiones. No se necesita un guion extenso ni una escaleta de cada capítulo, pero sí es interesante contemplar qué debería o qué se piensa que debería ocurrir en cada retransmisión, así como visualizar qué personajes intervendrán en cada una de ellas. La idea final de cada capítulo puede acabar variando, algo que es bastante usual incluso en el cine, pero mantener un eje principal que una a todos los programas desde un principio es fundamental. Lo que sí se exigirá será la escaleta, preferiblemente acabada, del primer programa que se vaya a retransmitir.

Se realizará, una vez el cliente tenga todos estos elementos, una reunión a dos semanas de iniciar las retransmisiones para que el equipo de realización conozca todos los elementos y datos necesarios que tenga preparados y finalizados el cliente. Será interesante que todo el equipo humano involucrado en la producción del programa esté presente en esta reunión.

La labor de nosotros como realizadores será la de visualizar la totalidad del programa, así como revisar y entender la escaleta de la primera emisión, corregir errores o solucionar dudas que nos surjan respecto al trabajo del cliente.

También se debería acudir al lugar desde dónde se emitirá para comprobar la calidad del sonido, la calidad lumínica y la conexión a internet del sitio. En este punto aún estaríamos a tiempo de poder encontrar otro lugar en caso de que este no sea suficiente, algo que más adelante podría ser difícil de corregir.

Una vez solucionado y dejado claros todos los aspectos, el cliente procederá a entregarnos todo el material gráfico y visual necesario para la emisión del programa como los rótulos, grafismos, vídeo recursos, música, nombres de los participantes… Es decir, cualquier elemento visual, gráfico o sonoro que sea necesario para que podamos preparar todos los *softwares* y aplicaciones que vayamos a utilizar durante las retransmisiones. A su vez, nosotros deberemos dejar preparados todos estos elementos y crear copias de seguridad para asegurar que no se produzca ninguna pérdida. El cliente por su parte deberá trabajar en el guion y la escaleta final del primer programa y de los programas posteriores.

Sería interesante volver a reunirse una semana o algunos días antes por si hubiera surgido algún cambio en el guion o en la escaleta, cambios de invitado o cualquier imprevisto. A su vez, esta reunión servirá a modo de primer ensayo general.

No es estrictamente necesario un ensayo días antes de la primera retransmisión, y más en un género como los *late shows* en los que la mayoría del contenido se da a raíz de intervenciones improvisadas entre entrevistado-entrevistador. Pero es conveniente asegurarse de que mínimo una semana antes del inicio de las emisiones todo el equipo humano conozca cómo se desarrollará el flujo del programa, tenga clara la escaleta y qué ocurrirá en todo momento, además de que todos tengan bajo control los elementos que intervendrán o que se pueden llegar a necesitar durante la emisión.

Antes de continuar al día de la retransmisión en sí, quiero añadir que este proceso podría variar en caso de que el programa planteado sea de emisión diaria, pues entonces estos ensayos previos se deberían realizar varias horas antes a las emisiones. En este caso, como se trata de emisión semanal no se cuenta con ese problema.

# 4.3 DÍA DE EMISIÓN

El día de la emisión, el equipo de realización deberá estar en el lugar de acordado mínimo 4 horas antes al inicio de las retransmisiones. Esto permitirá montar las piezas del equipo técnico con calma, corregir el color de las cámaras, ajustar los planos y preparar todos los dispositivos que se vayan a utilizar. Se comprobará también si una vez conectados todos los dispositivos a la red, la conexión se mantiene estable.

Tanto el cliente como el resto de las personas involucradas deberán acudir al sito entre 3 y 2 horas y media antes del inicio de la emisión. Esto permitirá microfonar a los participantes y ajustar los volúmenes de cada uno, así como realizar varios ensayos con todo el equipo, revisando la escaleta y el guion. También debemos aprovechar para comunicar las órdenes, códigos y señales que utilizaremos durante la retransmisión para comunicarnos con todo el equipo, ya sea a través del sistema de escucha con el propio presentador o mediante señales manuales.

No importa si sobra tiempo, pues todo tiempo extra siempre es necesario a la hora de retransmitir y preparar cualquier clase de proyecto. Siempre surgen contratiempos, cambios o imprevistos que gracias a una buena previsión pueden ser solucionados. Sin embargo, unos 15 minutos antes del comienzo de la retransmisión, todas las personas deberán estar preparadas en su puesto de trabajo y listas para comenzar.

Todo el equipo humano deberá estar perfectamente sincronizado y preparado para la cuenta atrás de 10 segundos previa al inicio de la "careta" o vídeo de introducción del programa. El realizador, unos 30 segundos antes, pedirá silencio en plató y se asegurará, preguntando, que todo esté funcionando y conectado, y que todo el mundo esté prevenido. Así, cuando el reloj global marque los 10 segundos previos a la hora acordada, el realizador iniciará la cuenta atrás en voz alta los 5 primeros segundos y en silencio marcando con los dedos los 5 últimos. Esta sería una forma estándar de actuación a la hora del inicio de las retransmisiones.

Una vez iniciada la emisión, solo restaría mantener los nervios y seguir la escaleta y lo ensayado siempre que se pueda, lo cual no quita que se pueda improvisar (como realizadores) en algún momento dado, siempre y cuándo se sea consciente de en qué momento o punto del programa estemos y si esta improvisación es viable o no.

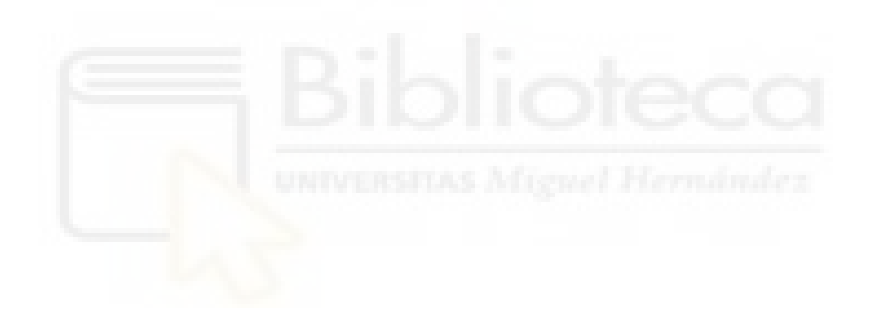

### <span id="page-61-0"></span>**5. CONCLUSIONES**

Tras la investigación realizada y la selección de componentes aportada en este proyecto, se puede concluir que la realización y producción de una retransmisión multicámara para plataformas digitales como Twitch, que se asemeje lo máximo posible a la producción profesional de un programa de televisión contando con un presupuesto limitado, es perfectamente viable.

Como bien se indicaba en los objetivos del proyecto se ha conseguido con un presupuesto no superior a los 6.200€, aproximadamente, la selección de cada una de las piezas que deberían componer un equipo multifuncional y versátil que sea capaz de cubrir las necesidades de producción de cualquier clase de evento, proyecto o programa destinado a plataformas digitales.

Además, y como bien explico en el [apartado 3.2,](#page-9-0) el presupuesto se corresponde perfectamente a lo establecido en los objetivos de este TFG, es decir, uno limitado y de uso semiprofesional, pero con una selección de equipo y una configuración que permitan exprimir al máximo las características de estos para lograr calidades profesionales que se adapten y adecúen a las nuevas tendencias de consumo y exigencias de la audiencia y de los clientes.

Por otro lado, también he ofrecido soluciones a problemas técnicos recurrentes y a inconvenientes dados por el coste y las propias características de los elementos seleccionados (como la dificultad de creación de pantallas partidas) para mostrar que incluso con dificultades y con equipos que no sean de altas prestaciones se pueden conseguir resultados profesionales que se adaptan a las plataformas a las que van dirigidos.

Además, si se tiene en cuenta las especificaciones de las distintas plataformas de *streaming*, se podría concluir también que incluso con un equipo inferior al seleccionado, ya sea en presupuesto, número de componentes o equipos de menos prestaciones, se podría llegar a producir un programa multicámara con incluso menos recursos gracias a los avances tecnológicos de los últimos años.

Ello, sumado a los cambios en las tendencias de consumo y a la profesionalización cada vez mayor de un sector en constantes cambios y reconfiguraciones como lo es el sector audiovisual, muestra en qué dirección podría avanzar la

creación de contenidos *low cost*. Puesto que ya sean producciones más complejas como podría ser *La Velada del Año* (emitida en el canal de Twitch de Ibai Llanos) o producciones más sencillas y semejantes al modelo de televisión tradicional como *Yo, Interneto* o *Esto es un LATE* (emitido en el canal de Twitch de PrimeVideo por Henar Álvarez) se puede observar que la apuesta por un modelo de consumo de contenidos similares a los *late shows* o a programas de entrevistas interactivos en general parece ser el camino a seguir en caso de buscar la profesionalización en esta clase de plataformas.

Y es justamente por esto que considero tan importante este proyecto. Porque las plataformas de *streaming* cuentan con ciertas limitaciones técnicas que hacen que no se pueda exprimir al máximo equipos de prestaciones profesionales que puedas encontrar en platós de televisión. Por lo que equipos mucho más humildes que hagan uso de las últimas tecnologías y avances disponibles en el mercado, pueden llegar a conseguir calidades extremas que hagan que no se distingan de cámaras o micrófonos mucho más profesionales debido a las propias características de la plataforma y que sirvan para todas aquellas personas con grandes ideas que busquen innovar sin arriesgarse económicamente.

### <span id="page-63-0"></span>**6. BIBLIOGRAFÍA**

Broch, M. (2023). *La profesionalización del contenido en directo en streaming. El caso de Ibai Llanos y Twitch* [Trabajo de Fin de Grado]. Universitat Jaume I. <http://hdl.handle.net/10234/202832>

Capapé, E. (2020). Nuevas formas de consumo de los contenidos televisivos en España: una revisión histórica (2006 - 2019). *Estudios sobre el Mensaje Periodístico*, 26(2), 451-459.<https://doi.org/10.5209/ESMP.67733>

Cueto, J. C. (2 de febrero 2021). Qué es Twitch y qué hay detrás de sus millonarias audiencias. *BBC News*.<https://www.bbc.com/mundo/noticias-55826329>

dcStreaming. (27 de febrero de 2022). *PRODUCCIÓN PARA UN EVENTO EN DIRECTO | CURSO STREAMING PROFESIONAL* [Archivo de Vídeo]. Youtube. [https://www.youtube.com/watch?v=pMpQKuC-b\\_E](https://www.youtube.com/watch?v=pMpQKuC-b_E)

dcStreaming. (11 de abril de 2023). *PROCESADORES para VMIX / OBS Mira este vídeo antes de comprar…* [Archivo de Vídeo]. Youtube. <https://www.youtube.com/watch?v=uzJMLTBapTo&t=250s>

Escorial Gimeno, A. (2022). *Un nuevo modelo en el consumo de entretenimiento. Internet y las nuevas vías de comunicación: Twitch y YouTube* [Trabajo de Fin de Grado]. Universidad Complutense de Madrid. [https://epri](https://eprints.ucm.es/id/eprint/70926/)[nts.ucm.es/id/eprint/70926/](https://eprints.ucm.es/id/eprint/70926/)

Ginés Romero. (21 de marzo de 2023). *Evita CRISIS en TÚ STREAMING ► DIRECTOS SIN CORTES | Opción Atem Mini PRO y Router gl-inet Beryl* [Archivo de Vídeo]. YouTube. [https://www.youtube.com/watch?v=7OdY-](https://www.youtube.com/watch?v=7OdYHQyzvLQ&t=746s)[HQyzvLQ&t=746s](https://www.youtube.com/watch?v=7OdYHQyzvLQ&t=746s)

Heredero Díaz, O., & Reyes Sánchez, F. J. (2016). Los efectos profesionales de la crisis de la televisión pública española: el creador audiovisual low cost y las nuevas tecnologías. *AdComunica*, 95-118. [https://doi.org/10.6035/2174-](https://doi.org/10.6035/2174-0992.2016.11.7) [0992.2016.11.7](https://doi.org/10.6035/2174-0992.2016.11.7)

Hernando García, F. J. (2020) *Diseño de un control de realización de televisión para la emisión multicanal de eventos deportivos* [Trabajo de Fin de Grado, Universitat Oberta de Catalunya].<http://hdl.handle.net/10609/108466>

Marc Soul. (8 de septiembre de 2022). TODO sobre el HDMI - Cables largos y extensores, sonido, ARC/eARC, HDCP… [Archivo de Vídeo]. YouTube. <https://www.youtube.com/watch?v=CCO8DmoM3yE&t=553s>

Nate Gentile. (26 de noviembre de 2020). ¿PC para Streaming? ¡Empieza aquí! [Archivo de Vídeo]. YouTube. <https://www.youtube.com/watch?v=pPcdMN9UbVM&t=295s>

Prado, E. (2017). El audiovisual «online over the top»: El futuro del audiovisual europeo y español*. Informe sobre el estado de la cultura en España: igualdad y diversidad en la era digital* (ICE-2017), 127-144. [https://fundacionalternati](https://fundacionalternativas.org/publicaciones/informe-sobre-el-estadode-la-cultura-en-espana-2017-igualdad-y-diversidad-en-la-era-digital/)[vas.org/publicaciones/informe-sobre-el-estadode-la-cultura-en-espana-2017](https://fundacionalternativas.org/publicaciones/informe-sobre-el-estadode-la-cultura-en-espana-2017-igualdad-y-diversidad-en-la-era-digital/) [igualdad-y-diversidad-en-la-era-digital/](https://fundacionalternativas.org/publicaciones/informe-sobre-el-estadode-la-cultura-en-espana-2017-igualdad-y-diversidad-en-la-era-digital/)

Sjöblom, M., Törhönen, M., Hamari, J., & Macey, J. (2019). The ingredients of Twitch streaming: Affordances of game streams. *Computers in Human Behavior*, 92, 20-28.<https://doi.org/10.1016/J.CHB.2018.10.012>

Wilhelmsen, M.A, Stensland, H.K, Gaddam, V.R, Halvorsen, P., & Griwodz, C. (2014). Performance and Application of the NVIDIA NVENC H.264 Encoder *Simula Research Laboratory*. [https://on-demand.gputech](https://on-demand.gputechconf.com/gtc/2014/poster/pdf/P4188_real-time_panorama_video_NVENC.pdf)[conf.com/gtc/2014/poster/pdf/P4188\\_real-time\\_panorama\\_video\\_NVENC.pdf](https://on-demand.gputechconf.com/gtc/2014/poster/pdf/P4188_real-time_panorama_video_NVENC.pdf)

# <span id="page-65-0"></span>**ÍNDICES DE TABLAS, GRÁFICOS Y FIGURAS**

# **Figuras**

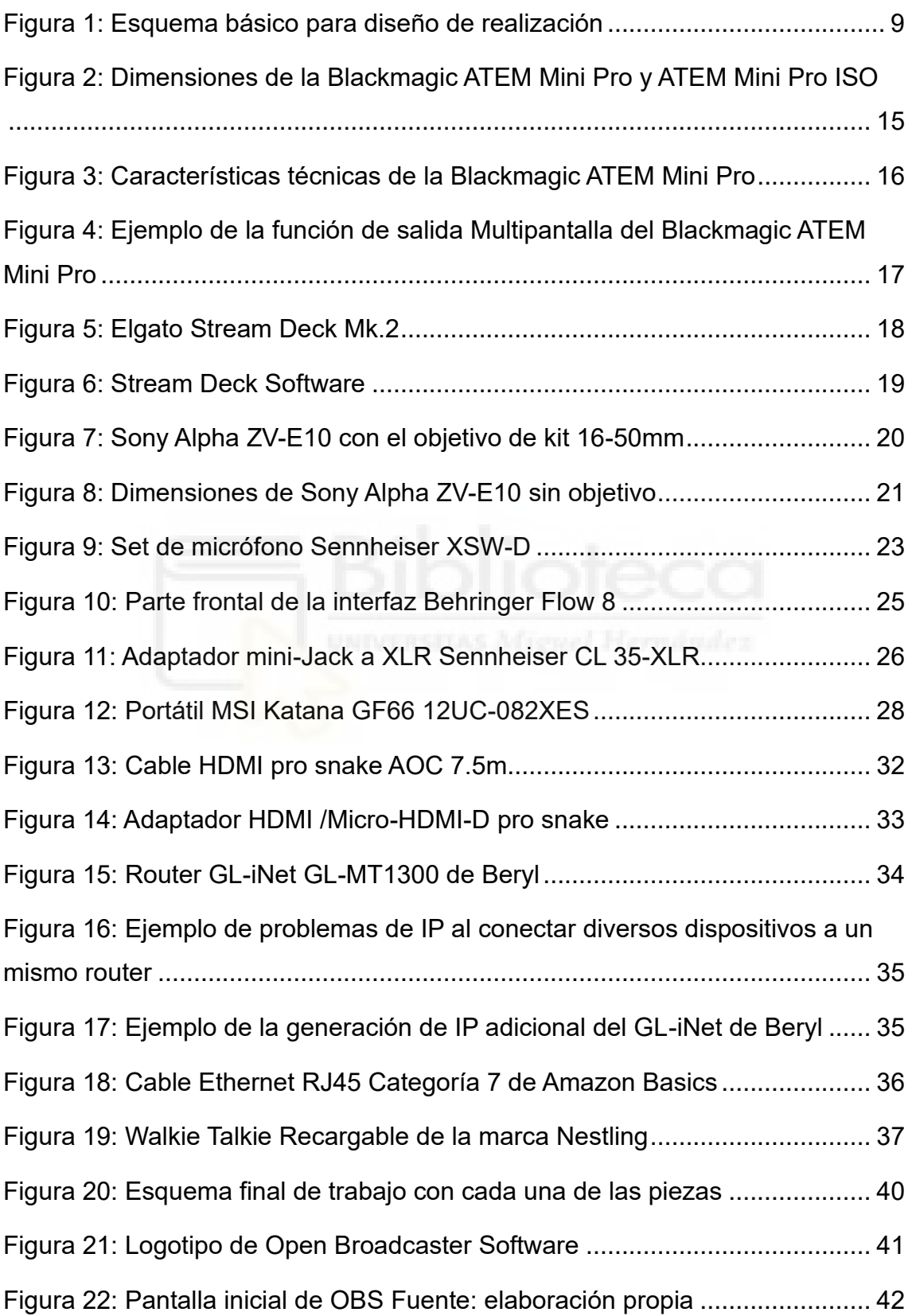

![](_page_66_Picture_147.jpeg)

# **Tablas**

![](_page_66_Picture_148.jpeg)

# <span id="page-67-0"></span>**ANEXOS**

![](_page_67_Figure_1.jpeg)

# <span id="page-67-1"></span>**Anexo 1: Ejemplo de un esquema de conexiones complejo**

Fuente: Hernando García (2020)

<span id="page-68-0"></span>**Anexo 2: Aplicación para dispositivos móviles FLOW Mix de Behringer**

![](_page_68_Picture_1.jpeg)

Fuente: [https://play.google.com](https://play.google.com/)

<span id="page-68-1"></span>**Anexo 3: Especificaciones para emitir en 1080p usando Nvidia Nvenc** 

![](_page_68_Picture_4.jpeg)

Fuente:<https://help.twitch.tv/s/article/broadcast-guidelines?language=es> (2023)